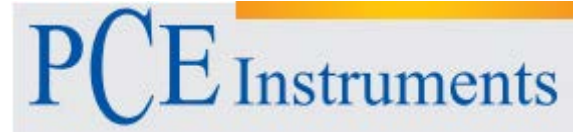

PCE Instruments France EURL 76, Rue de la Plaine des Bouchers 67100 Strasbourg France Tel: +33 (0) 972 3537 17 Fax: +33 (0) 972 3537 18 info@pce-france.fr www.pce-france.fr www.pce-instruments.com/french

# **NOTICE D'EMPLOI PCE-RE72**

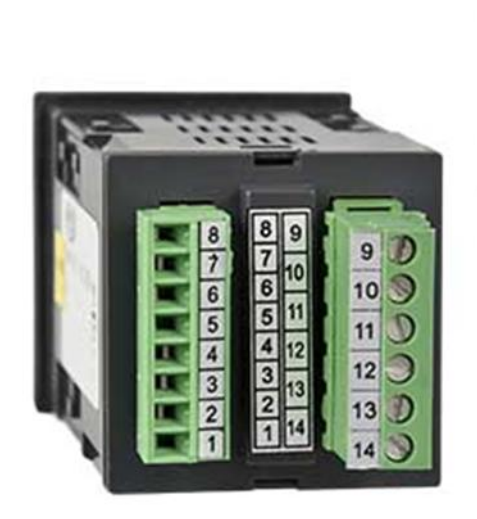

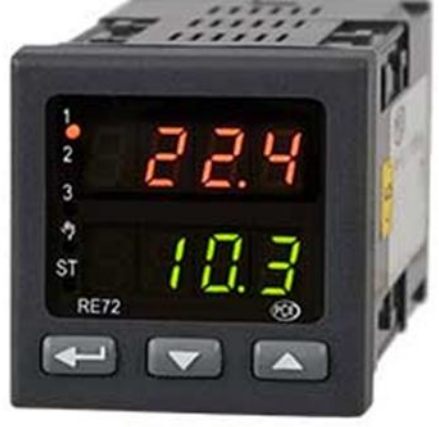

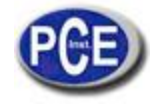

- 1. APPLICATION<br>2. CONTENU DE 2. CONTENU DE L'ENVOI<br>3. REQUISES BASIQUES. 3. REQUISES BASIQUES, SÉCURITÉ OPÉRATIONNELLE<br>4. INSTALLATION 4. **INSTALLATION**<br>4.1. **Installation du co** 4.1. Installation du contrôleur<br>4.2. Connexions électriques 4.2. Connexions électriques<br>4.3. Recommandations d'ins Recommandations d'installation 5. PUESTA EN MARCHA<br>6. SERVICIO 6. SERVICIO<br>6.1. Paramètre 6.1. Paramètres de programmation du contrôleur<br>6.2. Matrice de programmation 6.2. Matrice de programmation<br>6.3. Changer configuration 6.3. Changer configuration<br>6.4. Description du paramè 6.4. Description du paramètre 7. ENTRÉES ET SORTIES DU CONTRÔLEUR 7.1. Entrées principales de mesure<br>7.2. Entrées additionnelles de mesure Entrées additionnelles de mesure 7.3. Entrées binaires<br>7.4. Sorties **Sorties** 8. CONTRÔLE<br>8.1. Contrôle ON 8.1. Contrôle ON-OFF<br>8.2. Algorithme innova 8.2. Algorithme innovateur SMART PID<br>8.3. Contrôle de passage 8.3. Contrôle de passage<br>8.4. Fonction "Schéma de 8.4. Fonction "Schéma de profit 8.5. Contrôle du type d'échauffement-refroidissement 9. ALARMES<br>10. FONCTION 10. FONCTION DU TEMPORISATEUR<br>11. ENTRÉE DU TRANSFORMATEUR 11. ENTRÉE DU TRANSFORMATEUR DE COURANT<br>12. EONCTIONS ADDITIONNELLES 12. FONCTIONS ADDITIONNELLES<br>12.1. Monitorage du signal de contrôle 12.1. Monitorage du signal de contrôle<br>12.2. Contrôle manuel 12.2. Contrôle manuel<br>12.3. Retransmission 12.3. Retransmission du signal<br>12.4. Taux de changement du r 12.4. Taux de changement du point de réglage – Début doux<br>12.5. Filtre numérique 12.5. Filtre numérique<br>12.6. Réglages du fab 12.6. Réglages du fabricant<br>13. CONTRÔLE DE PRO 13. CONTRÔLE DE PROGRAMMATION<br>13.1. Description des paramètres de contrô 13.1. Description des paramètres de contrôle de la programmation<br>13.2. Définition des programmes de la valeur du point de réglage 13.2. Définition des programmes de la valeur du point de réglage 13.3. Contrôle du programme de la valeur du point de réglage<br>14. INTERFACE RS-485 AVEC PROTOCOLE MODBUS 14. INTERFACE RS-485 AVEC PROTOCOLE MODBUS<br>14.1. Introduction
- 14.1. Introduction<br>14.2. Codes d'erre
- 14.2. Codes d'erreur<br>14.3. Carte d'enregis
- 14.3. Carte d'enregistrement<br>15. ACTUALISATION DU L
- 15. ACTUALISATION DU LOGICIEL<br>16. INDICATION D'ERREUR
- 16. INDICATION D'ERREUR<br>17. DONNÉES TECHNIQUES
- 17. DONNÉES TECHNIQUES
- 18. CODES DE LA VERSION DU CONTRÔLEUR
- 19. MAINTENANCE ET GARANTIE

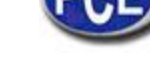

### **1. APPLICATION**

Le contrôleur PCE-RE72 a été conçu pour le contrôle de la température dans des plastiques, nourriture, industries de déshydratation et dans tout lieu où la stabilisation du changement de température soit nécessaire.

L'entrée de mesure est universelle pour les thermomètres de résistance (RTD), capteurs thermocouples(TC), ou pour des signaux linéaires standards.

Le contrôleur possède trois sorties qui permettent le contrôle à deux pas, le contrôle pas à pas de trois pas, le contrôle à trois pas du type d'échauffement- refroidissement et l'indication d'alarme. Le contrôle à deux pas s'effectue selon l'algorithme PID ou ON-OFF. L'algorithme innovateur SMART PID a été aussi implémenté dans le contrôleur

### **2. CONTENU DE L'ENVOI**

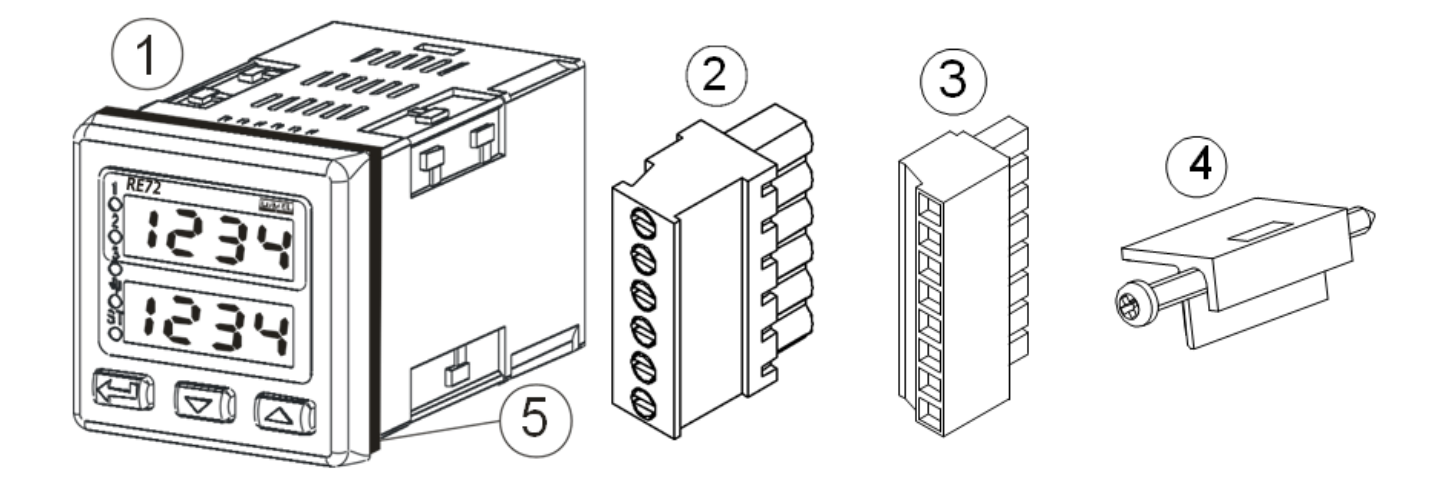

Le contrôleur envoyé se compose de :

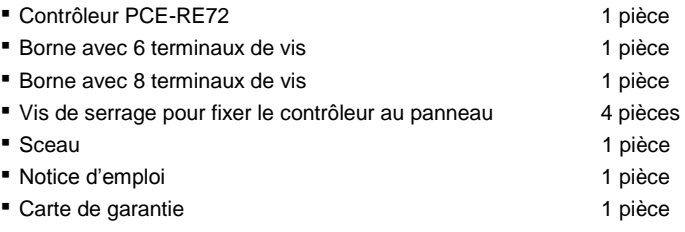

Lorsque vous déballez le contrôleur, s'il vous plaît vérifiez si le type et le code de la version sur la plaque de données correspondent avec ceux de la commande.

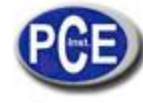

# **3. REQUISES BASIQUES, SÉCURITÉ OPÉRATIONNELLE**

Dans le domaine de sécurité, le contrôleur respecte les requises de la norme EN 61010-1.

#### **Observations relatives à la sécurité opérationnelle**

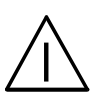

- Toutes les opérations concernant au transport, à l'installation, à la mise en œuvre, ainsi que à la maintenance doivent être effectuées par le personnel qualifié et autorisé qui doit respecter la législation national pour la prévention d'accidents.
- Avant d'allumer le contrôleur, on doit vérifier que la connexion de réseau est correcte.
- Ne connectez le contrôleur au réseau avec un autotransformateur.
- Le retrait de la carcasse du contrôleur pendant sa période de garantie peut provoquer son annulation.
- Le contrôleur respecte les requises associées avec la compatibilité électromagnétique dans un environnement industriel.
- Lorsque vous connectez l'alimentation, n'oubliez pas que vous devez installer un interrupteur ou un interrupteur automatique près de l'appareil dans la salle. Cet interrupteur doit être accessible facilement par l'utilisateur et doit être marqué d'une façon approprié pour avertir qu'il s'agit d'un élément pour éteindre le contrôleur.
- Le retrait non autorisé de la carcasse, l'utilisation inappropriée, l'installation ou fonctionnement incorrect entrainent un risque pour le personnel et peuvent causer des dommages à l'utilisateur.

### **4. INSTALLATION**

### *4.1. Installation du contrôleur*

Fixez le contrôleur dans le panneau dont épaisseur ne doit pas dépasser 15 mm, avec cinq vis de serrage comme il se montre sur la figure 1.

Le panneau doit avoir 45+0.6 x 45+0.6 mm

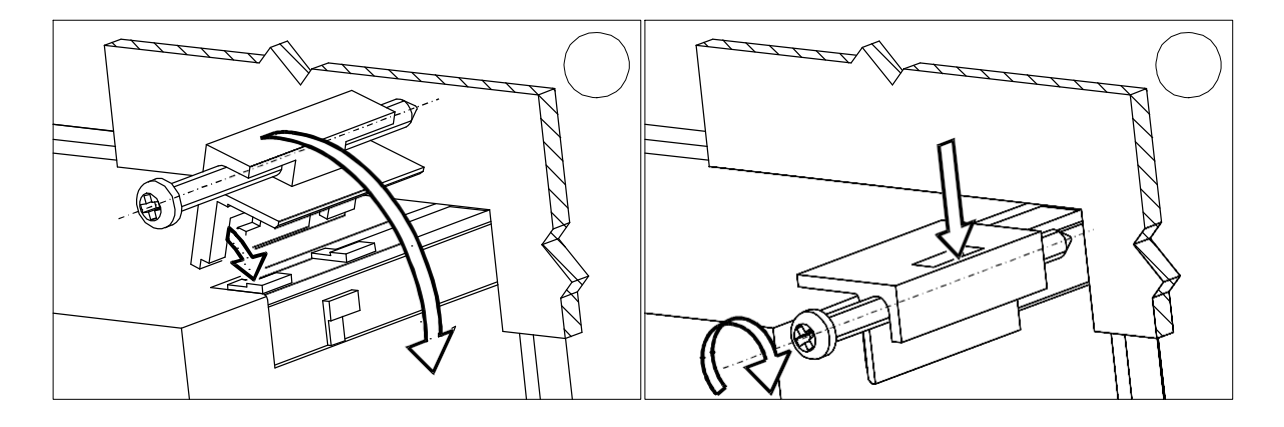

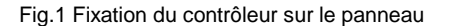

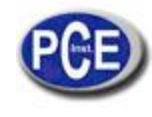

La vue complète des dimensions du contrôleur sont présentées sur la fig. 2.

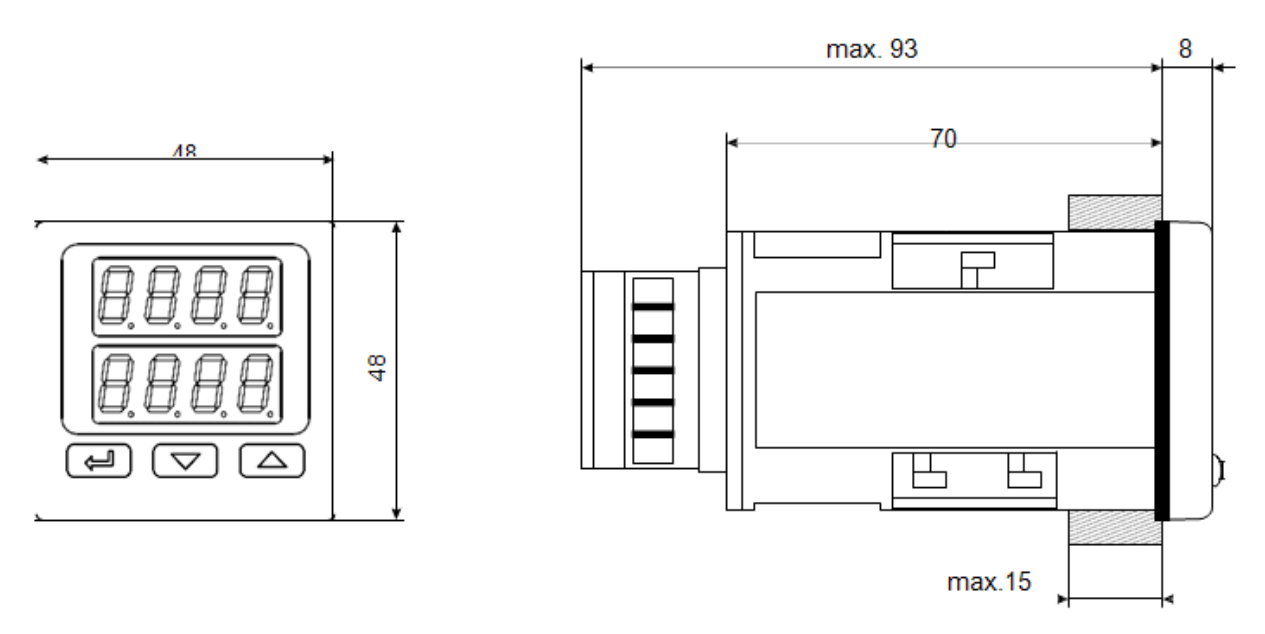

Fig. 2. Dimensions du contrôleur

### *4.2. Connexions électriques*

Le contrôleur possède deux bornes séparables avec des terminaux de vis. Un borne permet de connecter l'alimentation et les sorties grâce à un câble de 2,5 mm2 de section transversale. La deuxième borne permet de connecter les signaux d'entrée avec un câble de 1,5 mm2 de section transversale

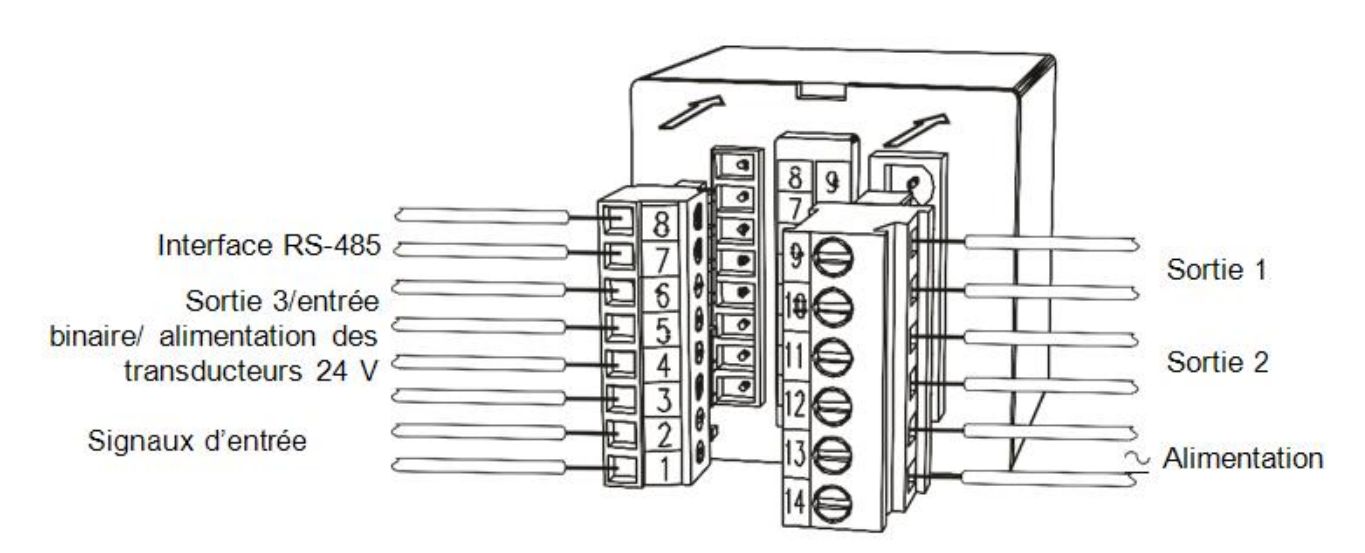

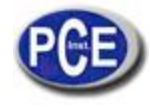

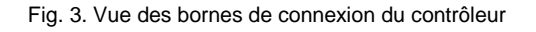

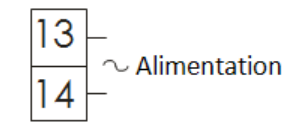

*Fig. 4. Alimentation*

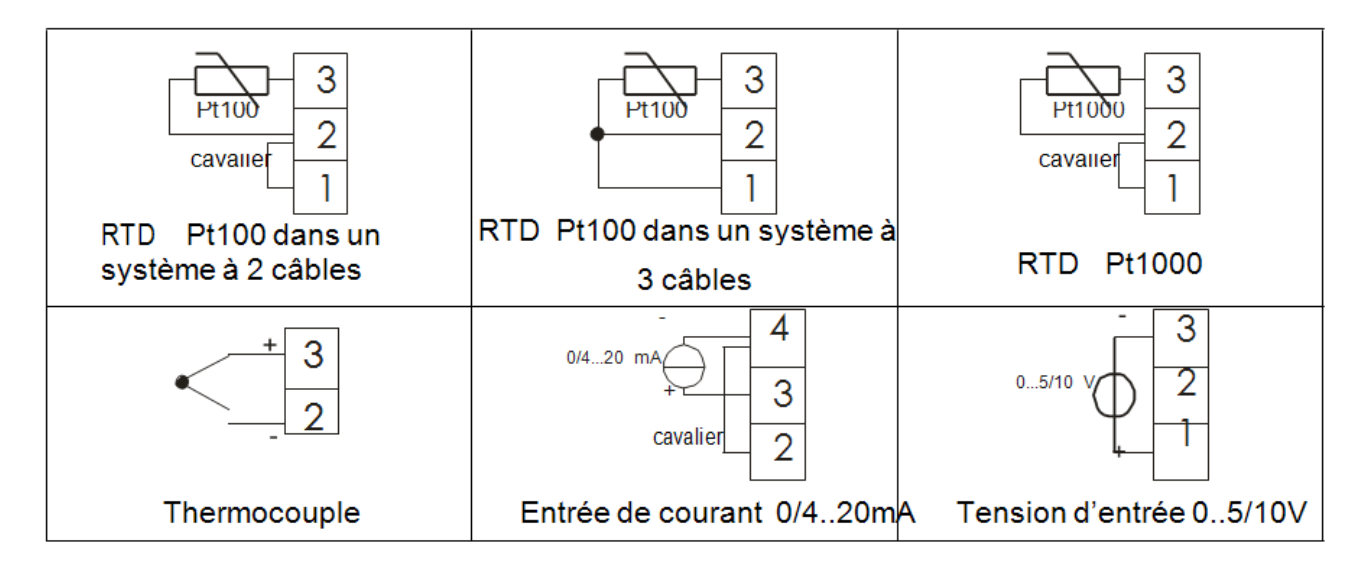

Fig. 5. Signaux d'entrée

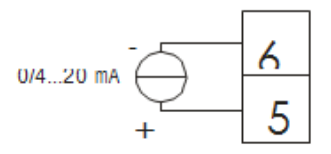

Fig. 6. Signal d'entrée additionnel

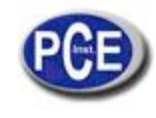

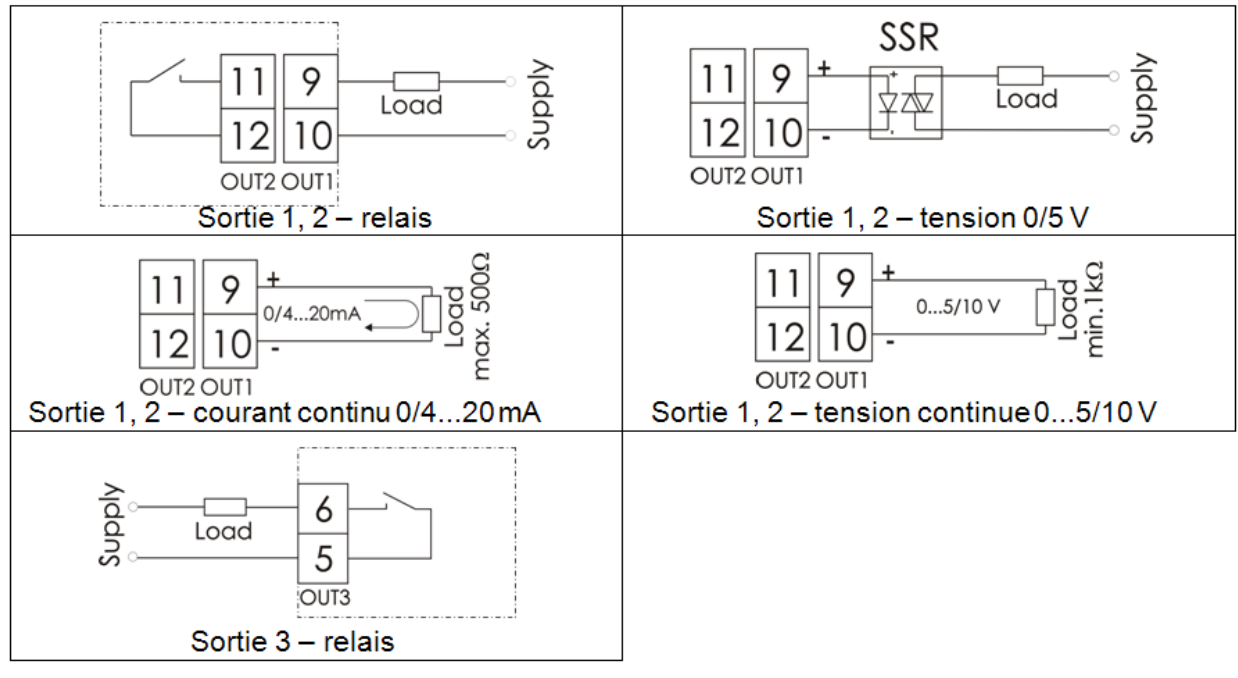

Fig. 7. Sorties de contrôle / alarme

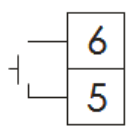

Fig. 8. *Entrée binaire*

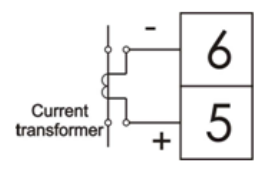

Fig. 9. Entrée du transformateur de courant

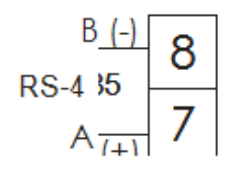

Fig. 10. Interface RS-485

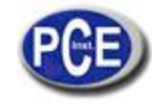

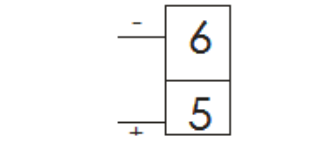

Fig. 11. Alimentation des transducteurs 24V

### *4.3. Recommandations d'installation*

Avec le but d'obtenir une efficacité complète contre le bruit électromagnétique, on vous recommande de suivre les principes suivants:

- N'alimenter pas le contrôleur avec le réseau près de dispositifs qui génèrent des bruits d'impulsions hautes et n'appliquez des circuits de mise à terre commune.
- Appliquer filtres de réseau.
- Les câbles que conduisent des signaux de mesure devront être tressés en pairs et pour les capteurs de résistance dans une connexion à 3 câbles de la même longueur, section transversale et résistance et guidés en blindage comme ci-dessous.
- Tous les blindages devraient être connectés à terre d'un côté ou connectés au câble protection, le plus proche possible du contrôleur.
- Appliquez le principe général, les câbles qui conduisent des différents signaux devraient être placés à une distance maximum entre eux (non inférieur à 30 cm), et le croisement de ces groupes de câbles doit se réaliser dans un angle droit (90º).

### **5. MISE EN ŒUVRE**

Après activer l'alimentation, le contrôleur effectue le test d'écran, on montre l'inscription r e 7 2, la version du programme et ensuite, on montre la valeur de mesure et de point de réglage.

Il peut apparaître un message qui vous informe sur les anomalies sur l'écran (table 18). L'algorithme de contrôle PID avec la plage proportionnel 30ºC, une constante de temps d'intégration de 300 secondes, une constante de temps de différentiation de 60 secondes et une période d'impulsion de 20 secondes sont réglées par le fabricant.

#### **Changer la valeur du point de réglage**

On peut changer la valeur de point de réglage appuyant sur ? ou sur la touche > (fig. 12). Le principe du changement est indiqué par le point qui clignote sur l'écran inférieur. On doit accepter le nouveau point de réglage appuyant sur la touche @ pendant 30 secondes depuis la dernière impulsion de la touche ? ou > . Autrement, l'ancienne valeur sera restaurée. La limitation du changement est réglée à travers les paramètres s p l et s p H .

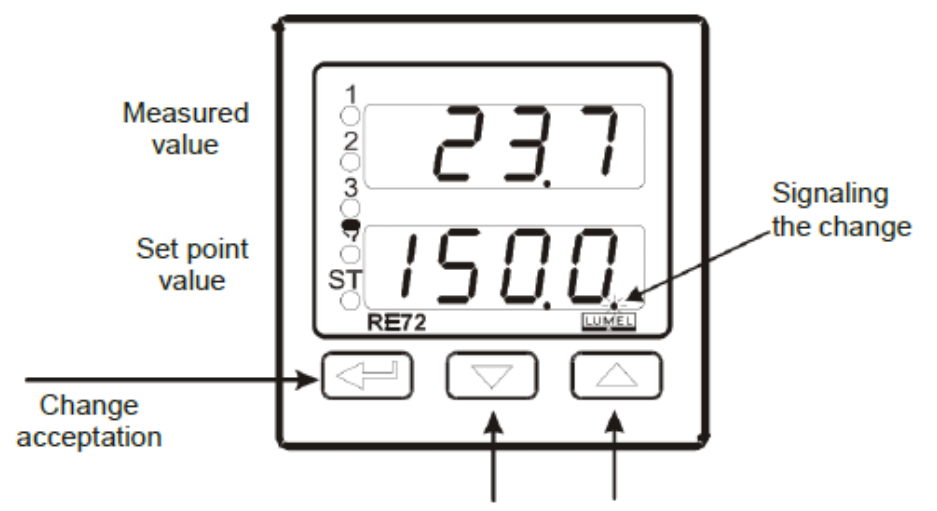

To change the set point value Press one of the push-button

Fig. 12. Changement rapide de la valeur du point de réglage

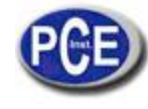

### **6. SERVICE**

Le menu de service du contrôleur est présenté sur la fig.13

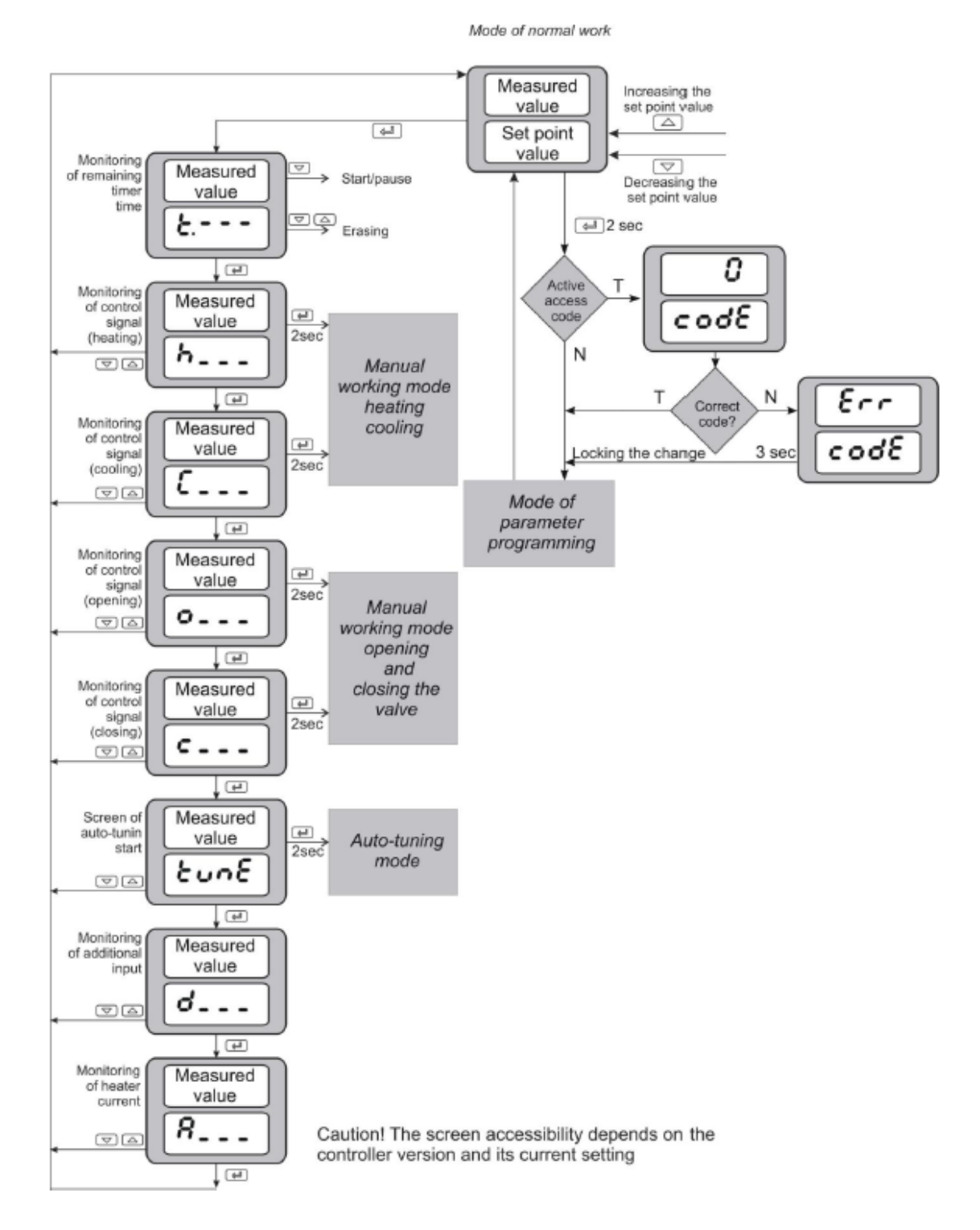

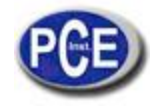

### *6.1. Paramètres de programmation du contrôleur*

Appuyez et maintenir la touche @ appuyée pendant environ 2 s. produit l'entrée dans le matrice de programmation. Le matrice de programmation peut être protégée à travers d'un code d'accès. S'il s'introduit une valeur incorrecte du code, on ne peut voir que les réglages à travers – sans la possibilité de changements.

La fig. 14. présente la matrice de transition dans le mode de programmation.

La transition entre les niveaux est effectuée à travers des touches ? et > et la sélection du niveau avec @.

Après sélectionner le niveau, la transition entre les paramètres s'effectue avec les touches ? et >. Pour changer le réglage du paramètre, on doit procéder conformément à la section 6.3. Pour sortir du niveau sélectionné, un transit obligé entre les paramètres jusqu'à que le symbole [. . .] apparaît et appuyez sut la touche @.

Pour sortir du matrice de programmation au mode de fonctionnement normal, on doit passer entre les niveaux jusqu'à qu'il apparaisse le symbole [. . .] et appuyez sur la touche @.

Quelques paramètres du contrôleur peuvent être indivisibles – dépend de la configuration actuelle.

La table 1 inclut la description de paramètres. Le retour au mode normal de fonctionnement peut se produire après 30 secondes à partir de la dernière frappe de la touche.

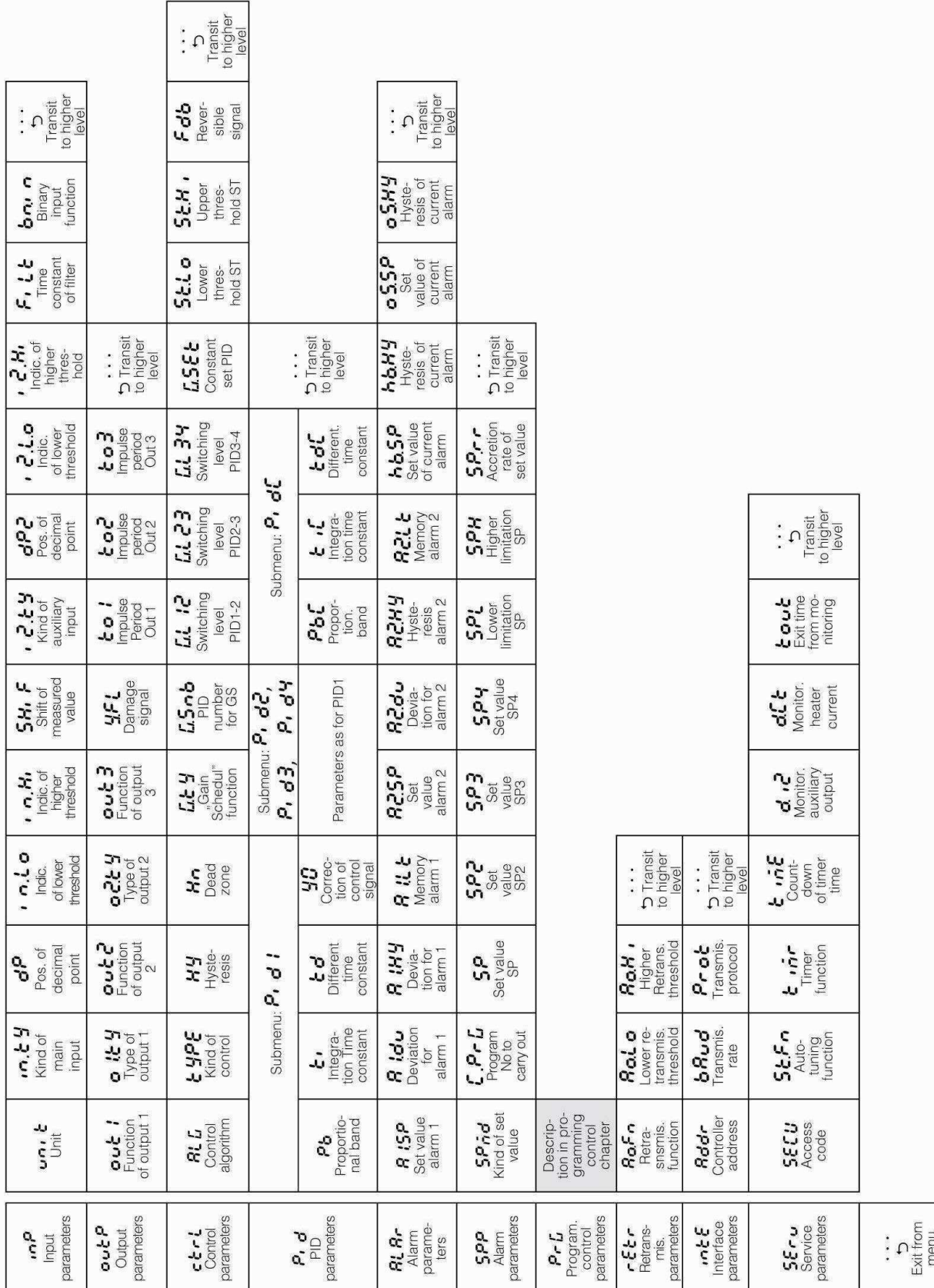

Notice d'emploi

# *6.2. Matrice de programmation*

11

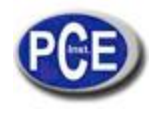

### *6.3. Changement de réglage*

Le changement de réglage du paramètre commence après appuyer sur la touche @ pendant l'écran nom du paramètre. La sélection du ajuste s'effectue avec les touches ? et >, et il s'accepte avec la touche @. L'annulation du changement se produit après appuyer simultanément sur les touches ? et > ou automatiquement 30 secondes après la dernière frappe d'une touche. La manière de changer le réglage est montrée sur la fig. 15.

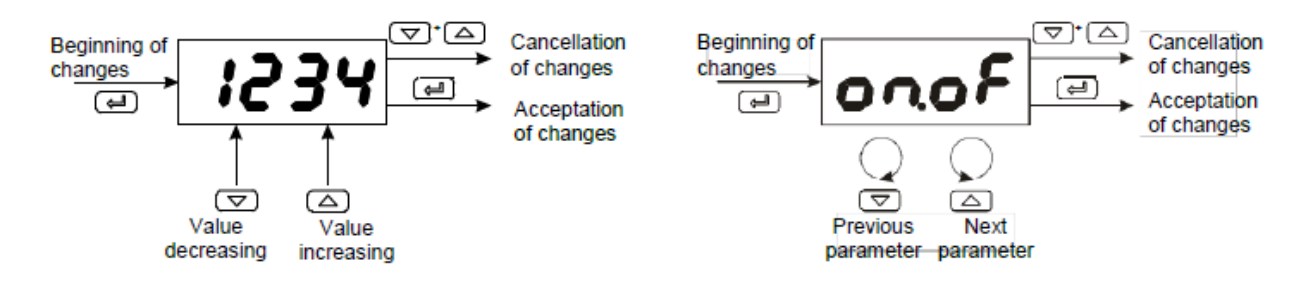

Fig. 15. Changement du numéro et du texte des paramètres de réglage

### *6.1.Description de paramètres*

La liste de paramètres dans le menu se présente sur la table 1.

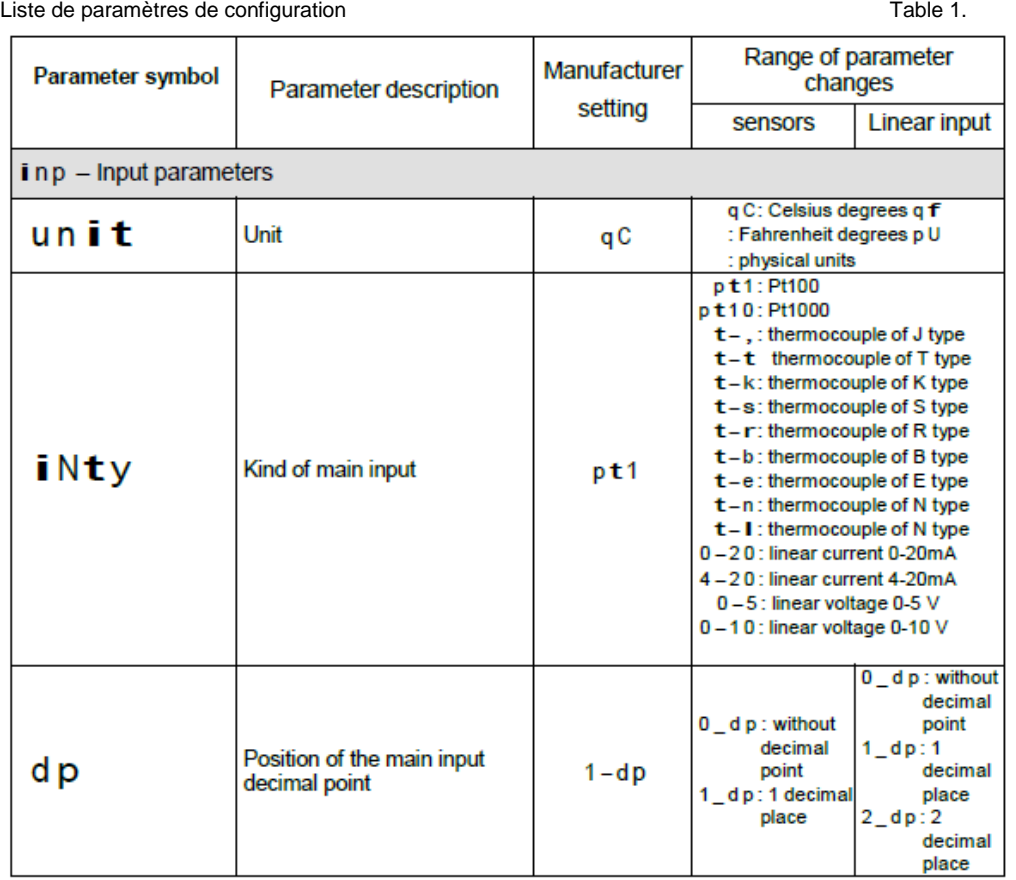

12

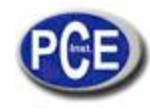

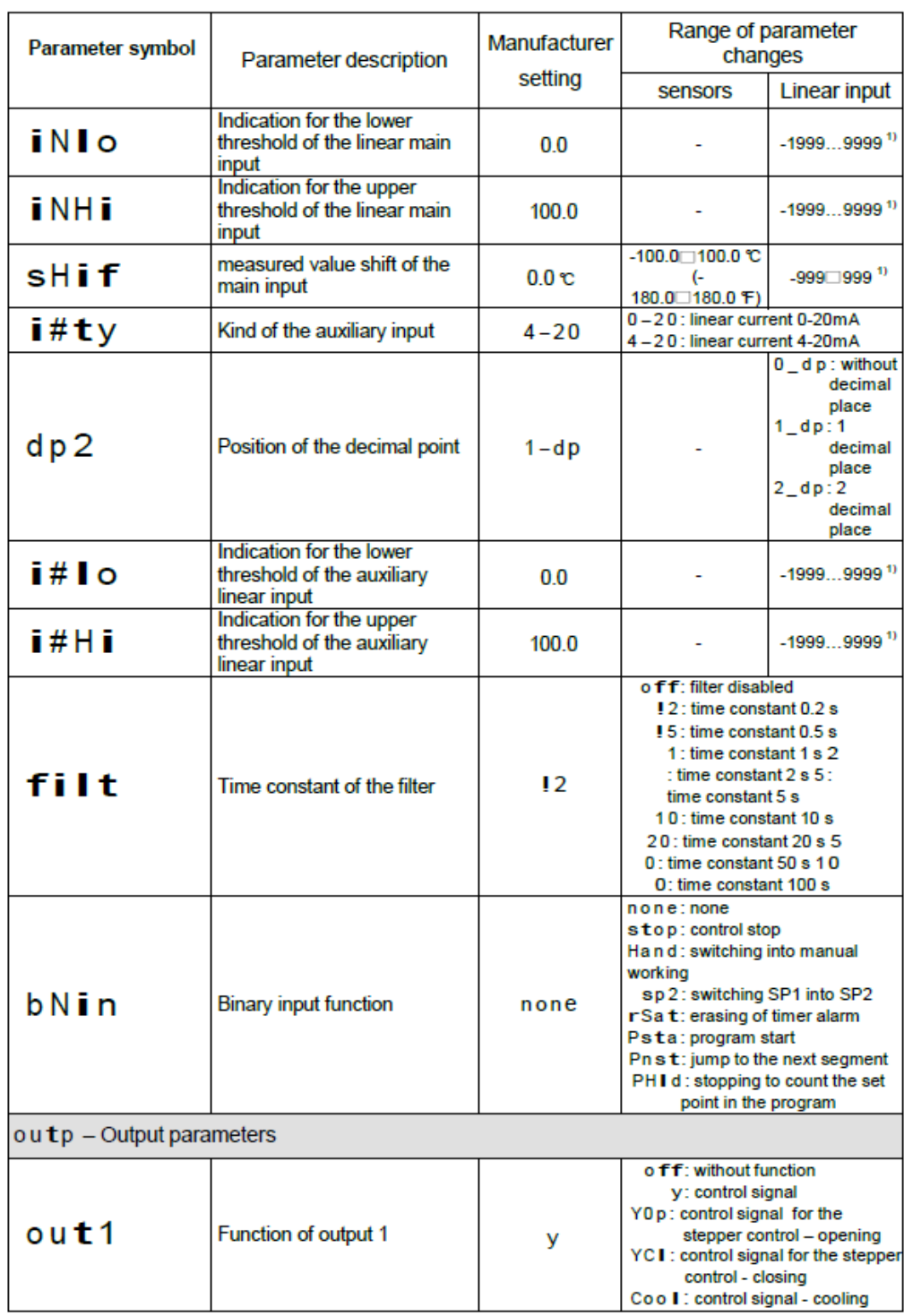

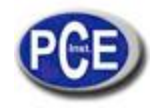

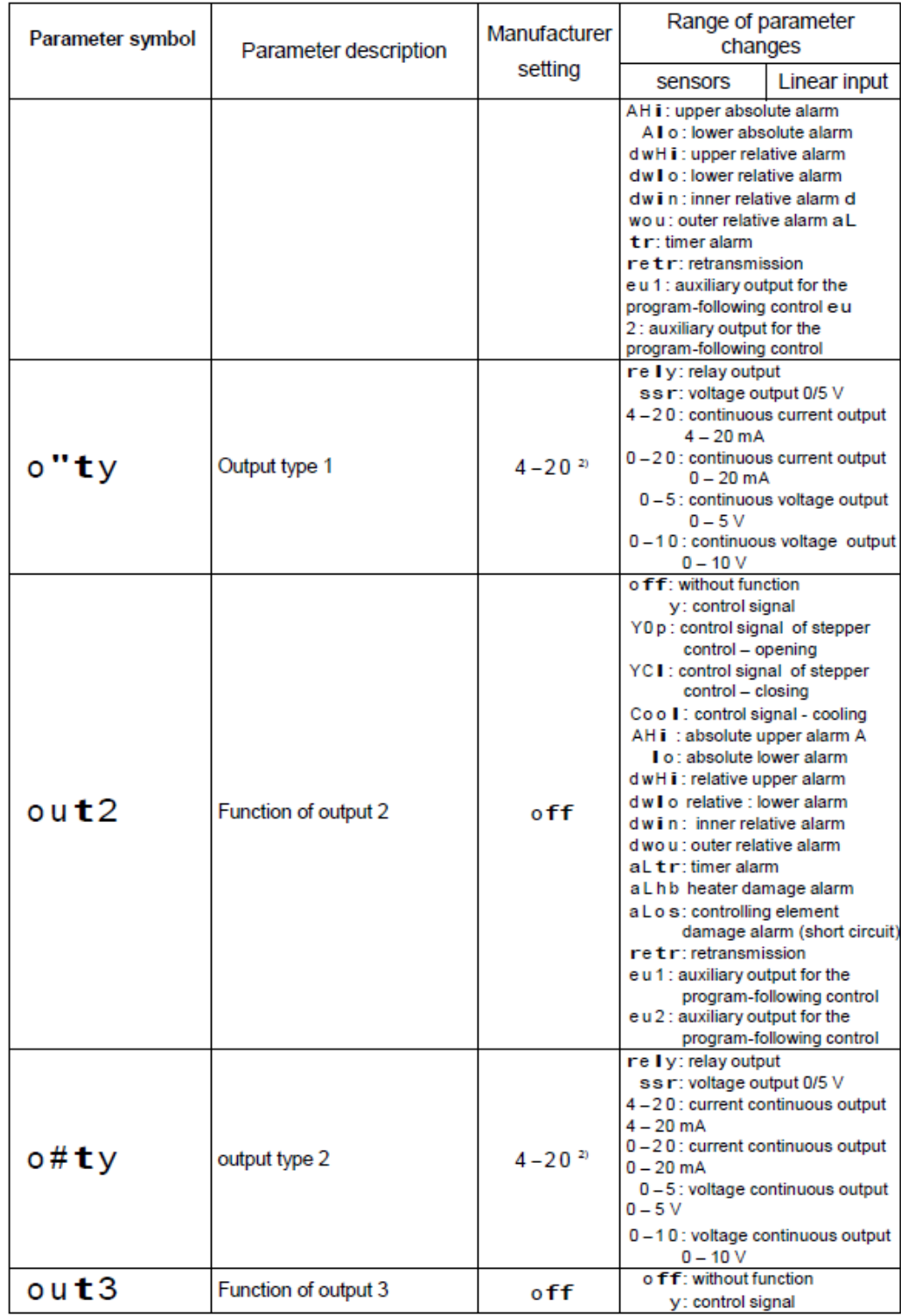

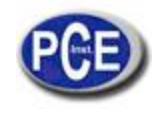

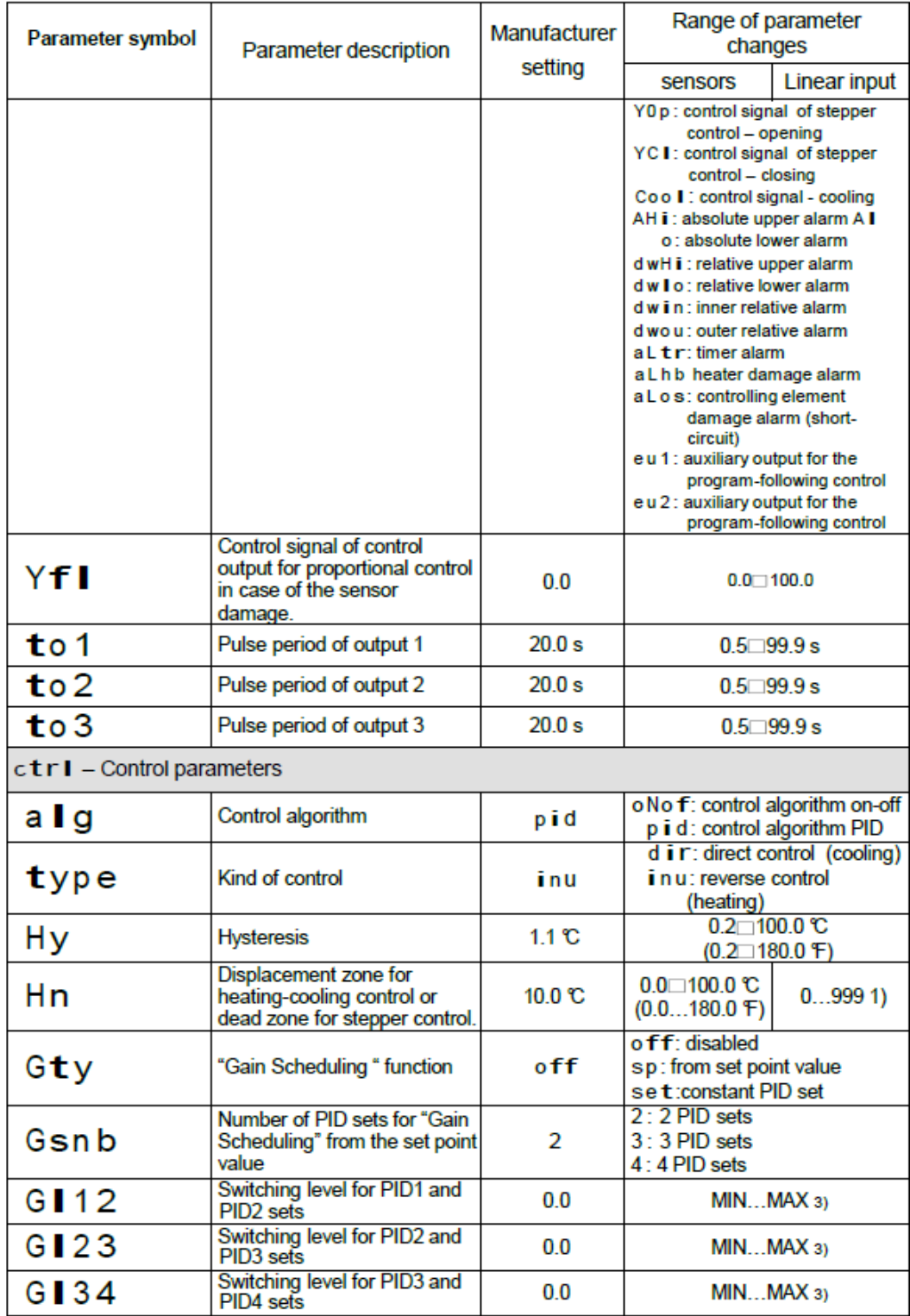

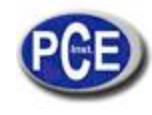

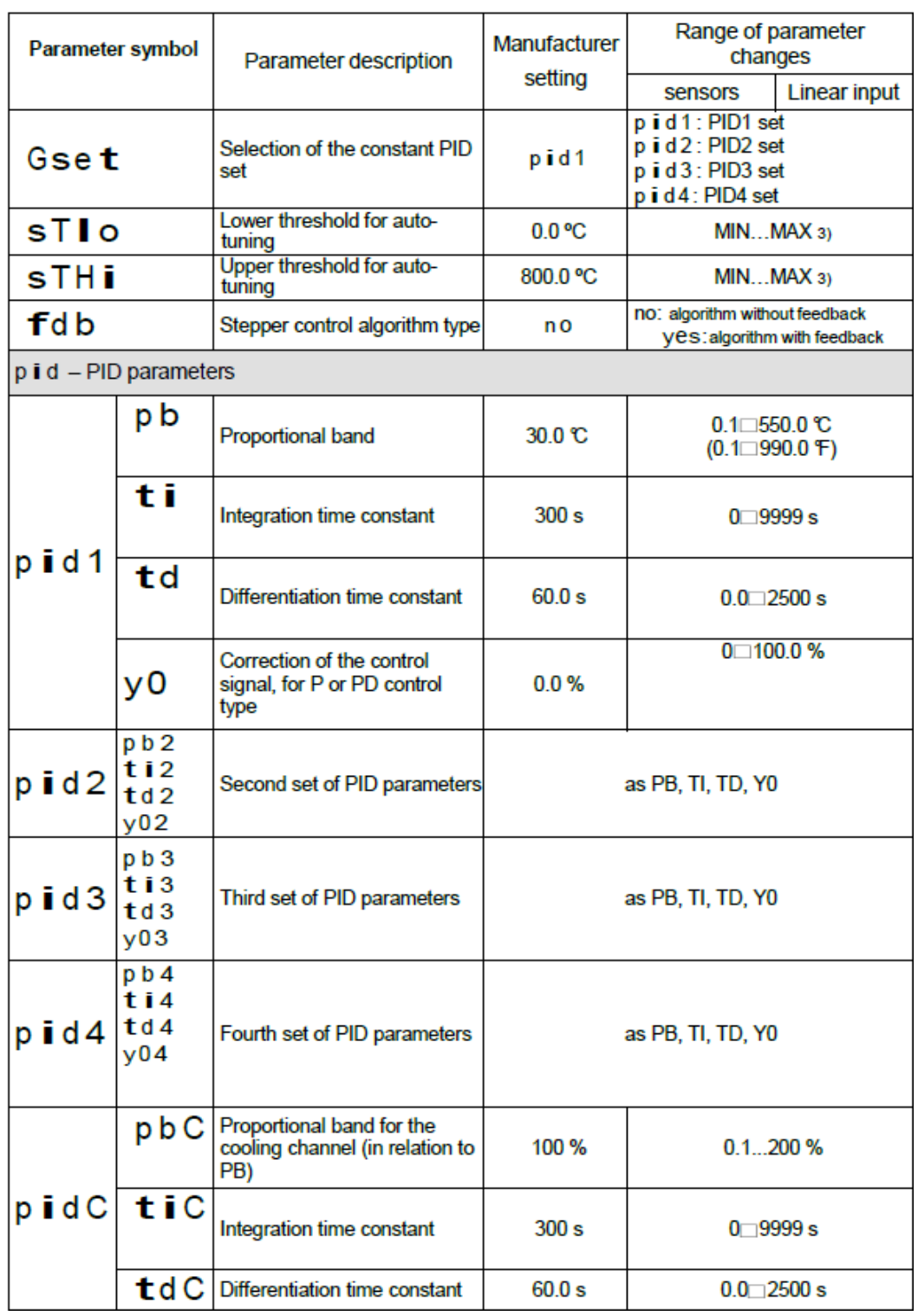

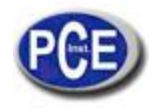

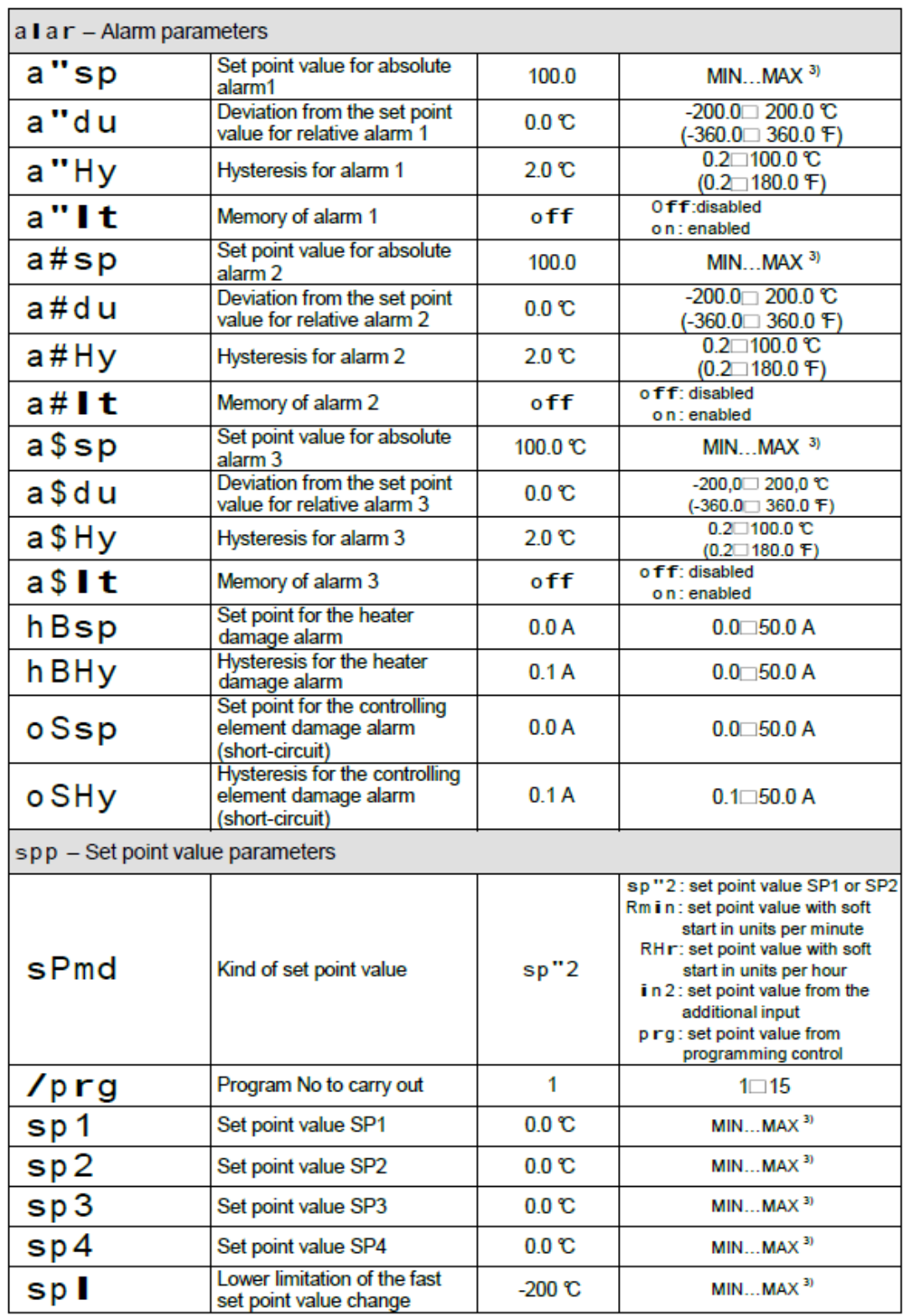

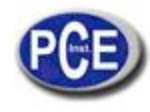

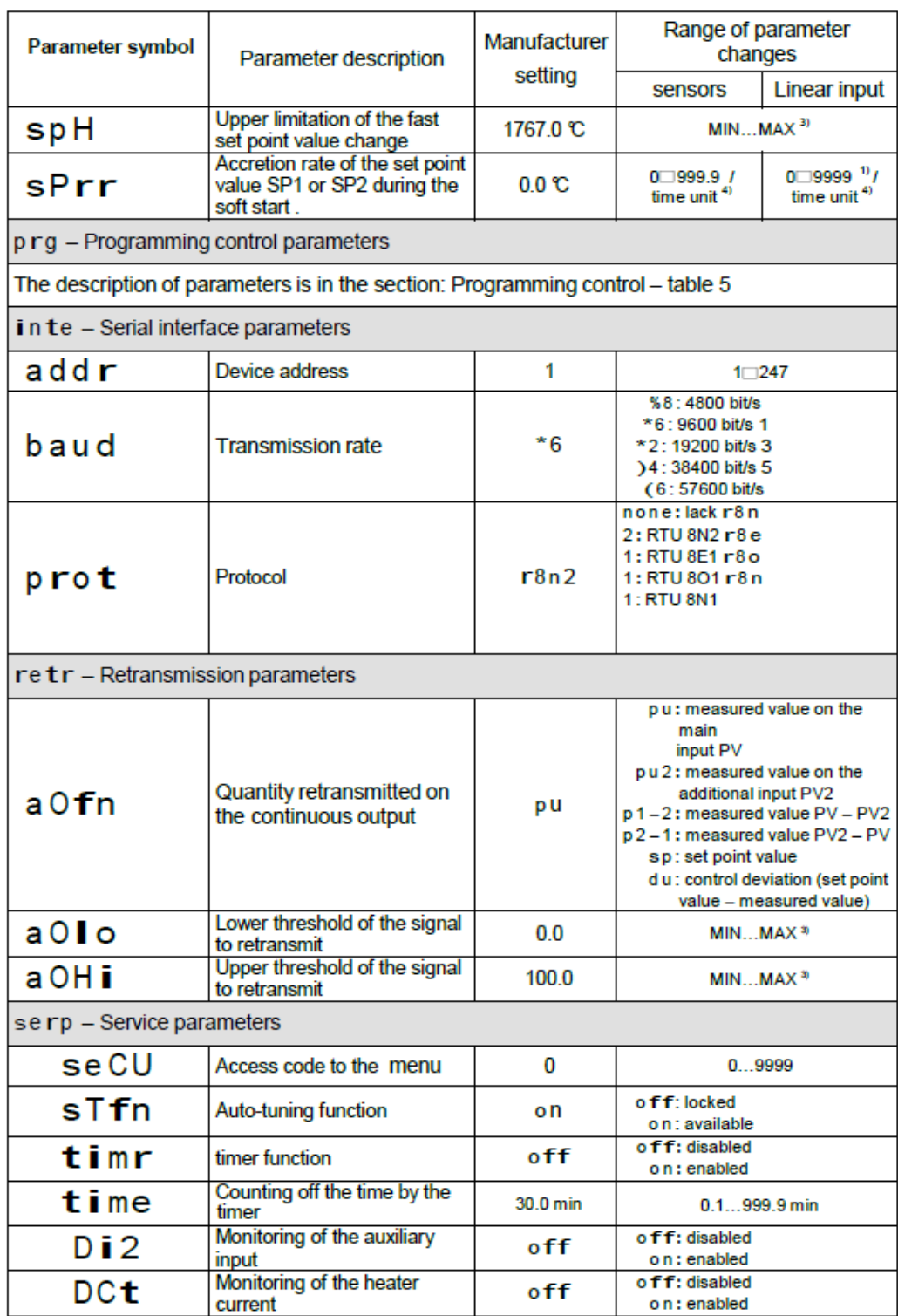

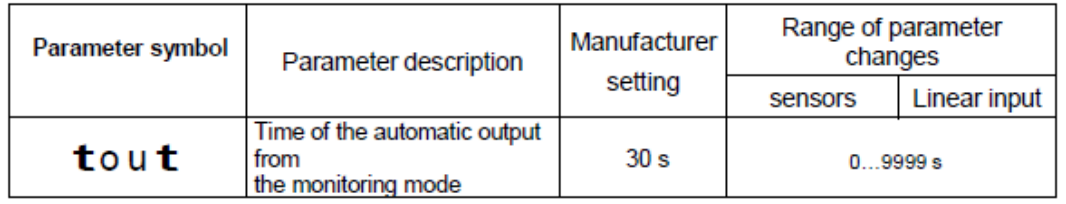

- La définition avec laquelle on explique les paramètres est montrée dépendant du paramètre d p – position du point décimal.

- Pour la sortie 0/4…20 mA, paramètre d'écriture, pour d'autres cas, de lecture – selon le code de la version.

- Voir la table 2.

- L'unité de temps défie par le paramètre s p m d (R m i n, R H r).

Précaution!

L'accessibilité des paramètres dépend de la version du contrôleur et de leurs réglages actuels.

Les paramètres qui dépendent de la plage de mesure Table 2

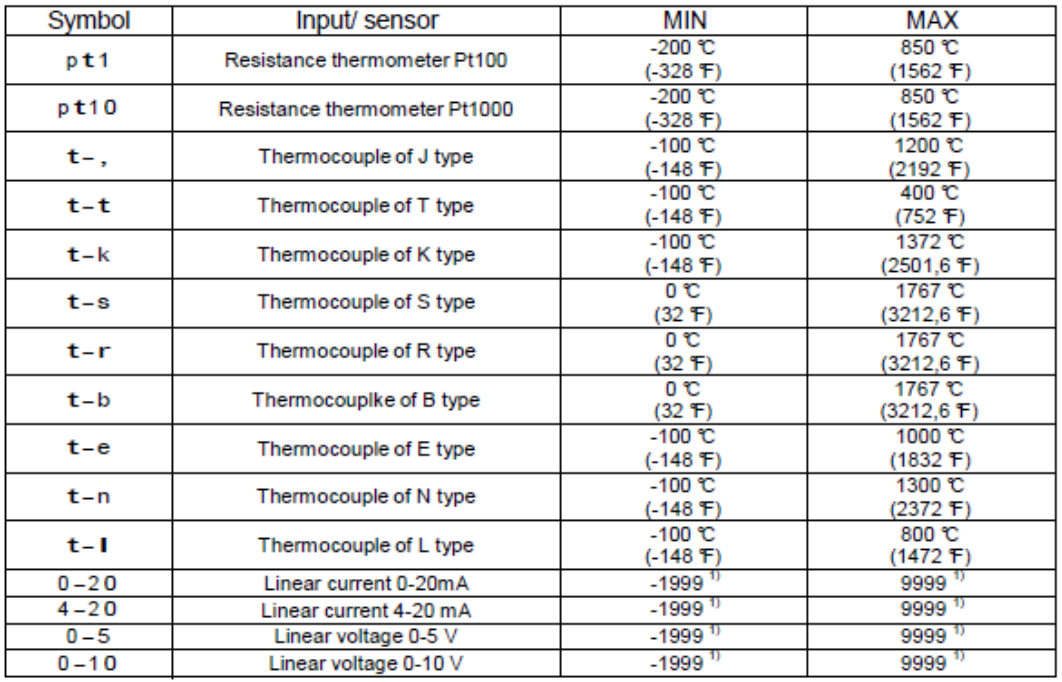

\* La définition avec laquelle les paramètres données sont montrés dépendent du paramètre d p – position du point décimal.

### *7.1. Entrées principales de mesure*

L'entrée principale est la source de la valeur mesuré qui participe dans le contrôle et dans les alarmes.

L'entrée principale est une entrée universelle à laquelle on peut connecter des différents types de capteurs ou de signaux standards. La sélection du type de signal d'entrée s'effectue par le paramètre i N t y.

La position du point décimal qui définit le format d'écran de la valeur de mesure et la valeur de point de réglage se règle à travers du paramètre d p. Pour les entrées linéaires, on doit régler l'indication pour le seuil d'entrée analogique supérieur et inférieur i N I o et i N H i. La correction de l'indication de la valeur de mesure s'effectue avec le paramètre s h i f.

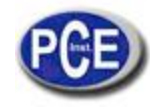

### *7.2. Entrée de mesure additionnelle*

L'entrée additionnelle peut être la source de la valeur de point de réglage à distance (s P m d réglé à i n 2) ou le signal pour la retransmission (a  $\Omega$  f n réglé à p y 2).

L'entrée additionnelle est une entrée linéaire. La sélection du tipe de signal d'entrée est possible entre 0…20 mA et 4…20 mA à travers du paramètre i # t y .

la position du point décimal qui définit le format d'écran de la valeur de mesure et la valeur de point de réglage est réglée à travers du paramètre d p 2. On doit aussi régler l'indication pour le seuil d'entrée analogique supérieur et inférieur i # l ou et i # H i .

Le signal d'entrée additionnelle est montré avec le caractère "d" dans la première position. Pour montrer la valeur, on doit appuyer sur la touche @ jusqu'à qu'elle apparaît sur l'écran inférieure (selon la fig. 13.). Le retour à la valeur du point de réglage est configuré par le fabricant après 30 s., mais peut être changé ou désactivé à travers du paramètre t o u t .

### *7.3. Entrées binaires*

La fonction d'entrée binaire est réglé à travers du paramètre b N i n. Les fonctions d'entrée binaires suivantes sont disponibles:

- **Sans fonction**– l'état de l'entrée binaire n'affecte l'opération du contrôleur,

- **Arrêt de contrôle** – le contrôle s'interrompt et les sorties de contrôle réagissent d'une façon similaire à laquelle il se produit lorsqu'on endommage le capteur, l'alarme et la retransmission fonctionne d'une façon similaire,

- **Sélectionner le fonctionnement manuel** transition au mode de contrôle manuel
- **Passer de SP1 à SP2**  change le point de réglage pendant le contrôle,
- **Effacer l'alarme du temporisateur** désactiver le relais responsable de l'alarme du temporisateur,
- **Début du programme** le processus de contrôle de programmation commence ensuite un contrôle de programmation préalable),
- **Passer au prochain segment**  la transition au prochain segment se produit après la durée du contrôle de programmation.

- **Arrêt du comptage de la valeur du point de réglage dans le programme**– l'arrêt du comptage du point de réglage pendant la durée du contrôle de programmation.

### *7.4. Sorties*

Le contrôleur possède un maximum de trois sorties. Chacune peut être configurée comme contrôle ou comme sortie d'alarme. Pour le contrôle proportionnel (avec l'exception des sorties analogiques), la période d'impulsion est réglée d'une façon additionnelle. La période d'impulsion est le temps qui va entre les commutations successives pendant le contrôle proportionnel. La longueur de la période d'impulsion doit être choisie dépendant des propriétés dynamiques de l'objet et d'une façon appropriée pour le dispositif de sortie. Pour les processus rapides, l'utilisation des relais SSR est recommandée. La sortie du relais est utilisée pour diriger les contacteurs dans des processus de changement lent. L'application d'une période d'impulsion haute pour diriger les processus de changement lents peut proportionner des effets non souhaités en forme d'oscillations. Théoriquement, plus bas est la période d'impulsion, meilleur est la période d'impulsion, meilleur est le contrôle, mais pour une sortie de relais, elle peut être le plus grande possible pour prolonger la durée du relais.

Recommandations par rapport à la période d'impulsion :

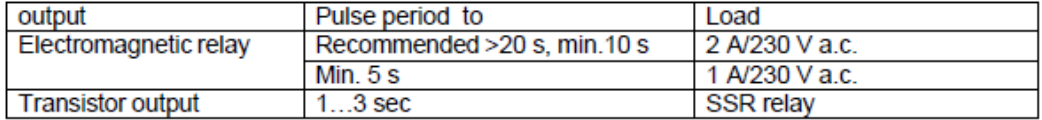

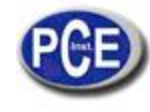

### **8. CONTRÔLE**

### *8.1. Contrôle ON-OFF*

Lorsqu'on requiert une haute précision du contrôle de température, spécialement pour des objets avec une grande constante de temps et un petit retard, on peut appliquer le contrôle on-off avec hystérésis. Les avantages de cette façon de contrôleur sont la simplicité et la fiabilité mais les inconvénients sont les oscillations qui peuvent se produire même dans des valeurs petites d'hystérésis

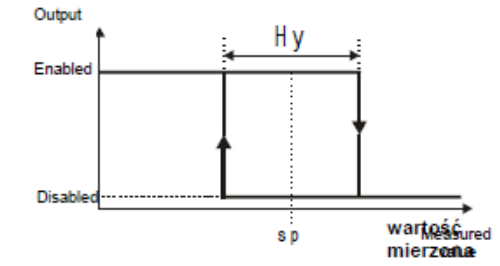

Fig. 16. Opération du type de sortie du chauffage

#### **8.2. Algorithme innovateur SMART PID**

Lorsqu'on requiert une précision haute du contrôle de température, on peut utiliser l'algorithme PID. L'algorithme innovateur SMART PID appliqué est caractérisé par une précision augmenté d'une ample gamme du type d'objets contrôlés.

Le contrôleur de réglage des objets consiste en le réglage manuel de l'élément proportionnel, élément d'intégration, élément de différentiation ou automatiquement – grâce à la fonction d'auto-réglage.

#### **8.2.1 Auto-réglage**

Le contrôleur possède la fonction pour sélectionner les réglages PID. Ces réglages assurent dans la plupart des cas un contrôle optimum. Pour commencer l'auto-réglage, on doit passer au message t u n e (selon la fig. 13) et on doit maintenir la touche @ appuyée pendant au moins 2 secondes. Si l'algorithme de contrôle se règle à on-off ou la fonction d'auto-réglage est bloquée, alors, le message t u n e se cachera.

Pour une correcte réalisation de la fonction d'auto-réglage, on requiert le réglage des paramètres S t l o et S t H i. Le paramètre s T l o doit être réglé la valeur correspondant à la valeur de mesure dans le contrôle désactivé. Pour contrôle de la température d'objets peut être réglé à 0ºC. On doit régler le paramètre s T H i dans la valeur correspondante à la valeur de mesure maximum lorsqu'on active le contrôle à puissance maximum.

Le symbole ST qui clignote vous informe sur l'activité de la fonction d'auto-ajuste. La durée de l'auto-réglage dépend des propriétés dynamiques de l'objet et peut durer un maximum de 10 heures. Au milieu de l'auto-ajuste ou directement après, des sur-régulations peuvent se produire, et pour cette raison, s'il est possible, on doit régler un point de réglage plus petit.

L'auto-réglage se compose des étapes suivantes :

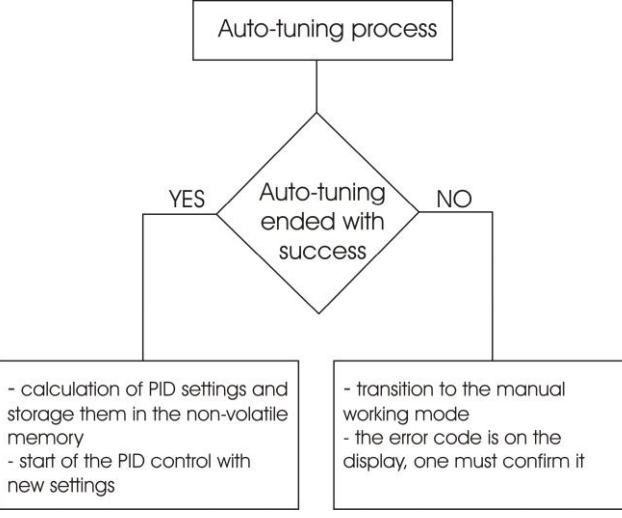

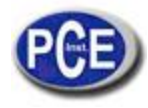

Le processus d'auto-réglage arrêtera sans considérer les réglages PID, s'il se produit une chute d'alimentation ou si vous appuyez sur la touche @. Dans ce cas, le contrôle avec les réglages actuels de PID commencera.Si l'auto-réglage ne s'effectue pas correctement, le code d'erreur se montrera selon la table 4.

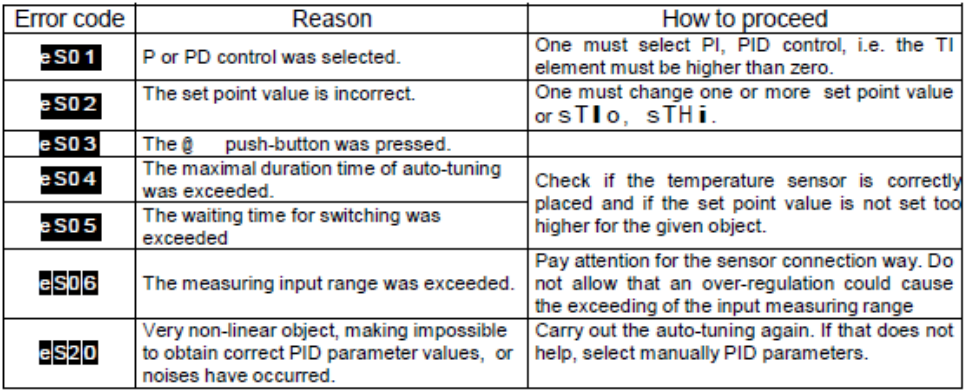

### 8.2.2. Auto-réglage et "Schéma de profit"

Si vous utilisez le "Schéma de profit", on peut effectuer l'auto-réglage de deux manières.

La première manière consiste en choisir un groupe de paramètres PID approprié, dans les quelles les paramètres PID ont été stockés et on a effectué l'auto-ajuste dans le niveau de la valeur de point de réglage actuellement choisie pour le contrôle du point de réglage fixe. On doit sélectionner le paramètre G t y à s e t , et choisir G s e t entre p i d 1 et p i d 4.

La deuxième manière permet la réalisation automatique de l'auto-réglage pour tous les groupes PID. On doit régler le paramètre G t y à s p et choisir le nombre de groupes PID pour régler– le paramètre G s n b. Les valeurs de point de réglage pour les groupes PID individuels doivent se donner dans les paramètres s p, s p 2, s p 3, s p 4 (sp: point de réglage), du plus petit au plus grand

### 8.2.3. *Façon de procéder dans le cas d'un contrôle PID insatisfaisante*

La meilleure façon de sélectionner les paramètres PID est de changer la valeur à une autre deux fois plus haute ou deux fois plus basse. Pendant les changements, on doit respecter les principes suivants:

a) Oscillations:

- Augmenter la bande proportionnelle,
- Augmenter le temps d'intégration,
- Diminuer le temps de différentiation.
- b) Sur-régulations:
- Augmenter la bande proportionnelle,
- Augmenter le temps d'intégration,
- Augmenter le temps de différentiation.
- c) Instabilité:
- Diminuer la bande proportionnelle,
- Diminuer le temps de différentiation,
- a) Réponse de saut rapide:
- Diminuer la bande proportionnelle,
- Diminuer le temps d'intégration,

| Run of the controlled | Algorithms of contro ller operations |                                                 |     |                                                                                                    |
|-----------------------|--------------------------------------|-------------------------------------------------|-----|----------------------------------------------------------------------------------------------------|
| quantity              | P                                    | PD                                              | PI  | <b>PID</b>                                                                                                    |
| $x_A$                 |                                      | $Pb^{\uparrow}$ $Pb^{\uparrow}$ td $\downarrow$ | ⊧ь↑ | Pb <sup>1</sup> ti <sup>1</sup> td                                                                                              |
| x                     |                                      |                                                 |     | Pb <sup>^</sup> Pb <sup>^</sup> td <sup>^</sup> Pb <sup>^</sup> ti <sup>^</sup> Pb <sup>^</sup> ti <sup>^</sup> td <sup>^</sup> |
| x,                    |                                      | Pb, td,                                         |     | Pb <sub>v</sub> tdv                                                                                                    |
| x.                    | Pb <sub>v</sub>                      | Pb↓                                             | ti↓ | $Pb\downarrow t\downarrow\downarrow$                                                                                            |

Fig. 17 Manière de corriger les paramètres PID

### **8.3.** *Contrôle de passage*

Il y a deux algorithmes de contrôle de passage disponibles pour diriger la valve:

− Sans feedback – l'ouverture et la fermeture de la valve s'effectue en se basant sur les paramètres PID et dans la déviation de contrôle.

− Avec feedback à partir de la valve positionnée – l'ouverture et fermeture de la valve s'exécute en se basant sur les paramètres PID, dans la déviation de contrôle et la position de la valve obtenue utilisant l'entrée additionnelle.

Pour sélectionner le contrôle de passage des sorties o u t 1 …o u t 3 devrait être réglé à Y 0 p y une des sorties o u t 1 …o u t 4 à Y C I. Pour l'algorithme sans feedback – le paramètre f b d devrait être réglé à n o, pour l'algorithme avec feedback – le paramètre f b d devrait être réglé à y e s. On doit régler la zone morte autour la valeur de point de réglage, où la valve ne change pas sa position – le paramètre H n. La période d'impulsion pour les deux sorties devrait être la même.

La première boucle – aperture de la valve – fonctionne comme un contrôleur inverse, la deuxième boucle – fermeture de la valve – fonctionne comme un contrôleur direct. Les paramètres PID pour la deuxième boucle sont les mêmes que pour la première. On vous recommande l'algorithme PD pour le contrôle de passage. L'opération de ce contrôleur de passage à trois niveaux avec l'algorithme P est montrée dans la fig. 18. L'algorithme d'auto-réglage n'est pas disponible pour le contrôle de passage. La période d'impulsion est la même pour l'ouverture et pour la fermeture de la valve (paramètre t o 1).

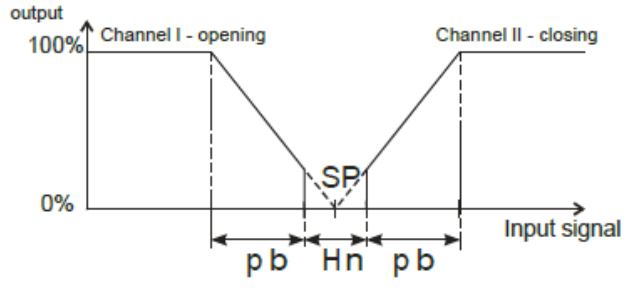

Fig. 18. Contrôle de passage à trois niveaux

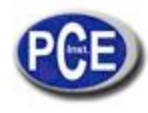

### **8.4.** *Fonction "Schéma de profit"*

Pour les systèmes de contrôle, où l'objet réagit d'une façon définitivement différent pour des plusieurs températures, on vous recommande d'utiliser la fonction "Schéma de profit". Le contrôleur permet de rappeler jusqu'à quatre groupe des paramètres PID et choisir entre eux d'une façon automatique. La sélection entre les groupes PID s'exécute sans bruits et avec hystérésis, pour éliminer les oscillations entre les limites de commutation.

Le paramètre G t y établit la forme d'opération de la fonction.

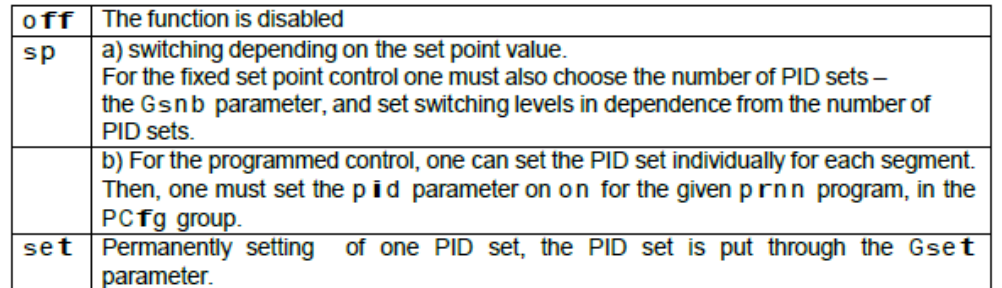

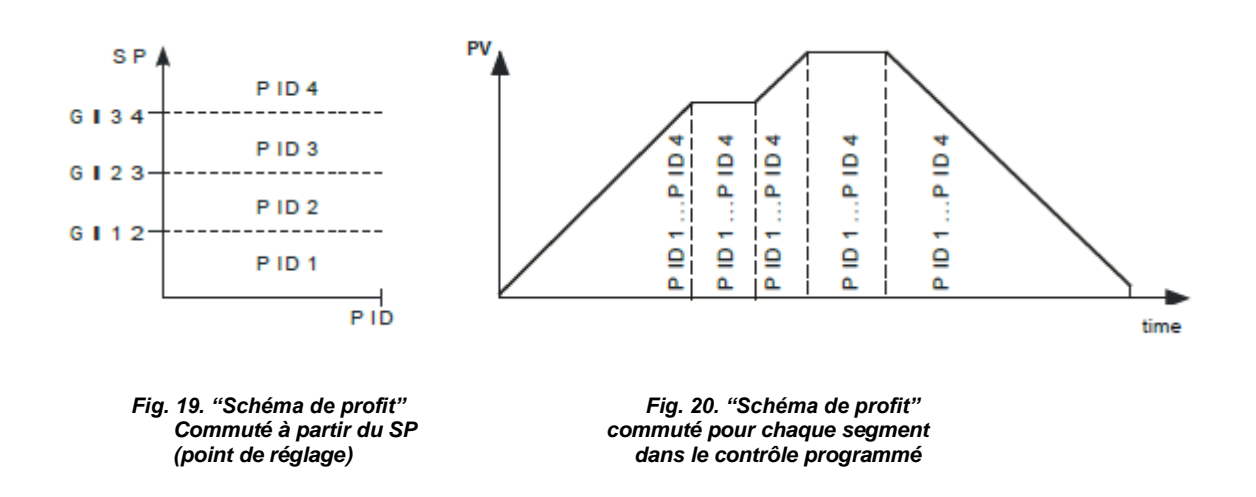

### *8.2. Contrôle du type échauffement-refroidissement*

Pour le contrôle chauffage-refroidissement, une des sorties o u t 1 …o u t 3 devraient être réglés à y, une des sorties o u t 1 …o u t 3 devraient être réglés à C o o l et la zone de déplacement H n devaient être configurés pour le refroidissement. Pour la boucle d'échauffement, les paramètres PID devraient être configurés: p b, t i, t d, pour le boucle de refroidissement des paramètres PID: p b C, t i C, t d C. Le paramètre p b C est définit comme le ratio du paramètre p b à partir de la plage 0.1...200.0 %. La période d'impulsion pour les sorties logiques (relais, SSR) est réglée d'une façon indépendante pour les boucles d'échauffement et refroidissement (dépendant de la sortir, ceux sont t o 1 … t o 3).

Si vous nécessitez utiliser le contrôle PID dans une boucle et le contrôle ON-OFF dans une autre boucle, une sortie devrait régler au contrôle PID et l'autre, à l'alarme relative supérieure.

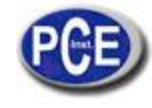

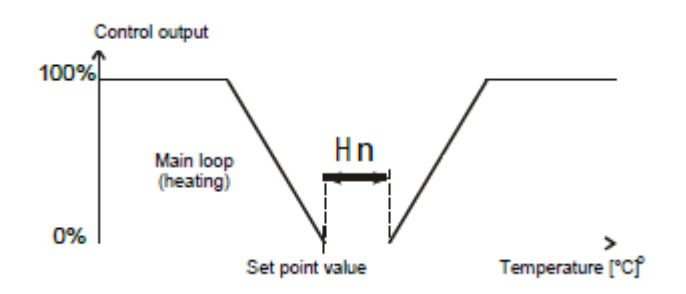

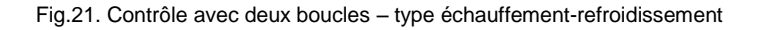

### **9. ALARMES**

Il y a quatre alarmes dans le contrôleur qui peuvent être assignées à chacune des sorties. La configuration d'alarme requiert la sélection du type d'alarme à travers du réglage des paramètres out1, out2, out3 et out4 dans le type approprié d'alarme. Les types disponibles d'alarmes sont donnés dans la figure 22.

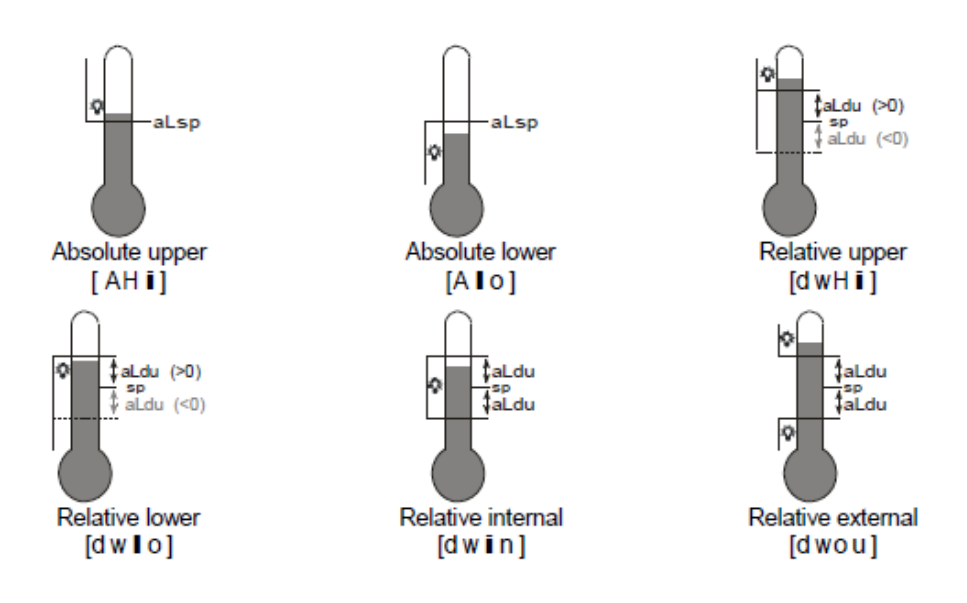

Fig. 22. Types d'alarmes

La valeur de point de réglage pour les alarmes absolue est la valeur définie par le paramètre a x.s p et pour les alarmes relatives, est la déviation à partir de la valeur de point de réglage dans la boucle principale – paramètre a x.d u. L'hystérésis d'alarme, par exemple dans la zone autour à la valeur du point de réglage dans lequel, l'état de sortie ne change pas, il est définit par le paramètre a x.H y. On peut établir le blocage d'alarme, par exemple la mémorisation de l'état d'alarme après de l'état des conditions d'alarme (paramètre a x.l t = o n). L'élimination de la mémoire d'alarme peut être effectuée à travers de la frappe de ¿ y > dans le mode de fonctionnement normal ou d'interface.

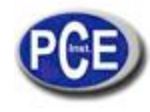

### **10. FONCTION DU TEMPORISATEUR**

Lorsqu'on atteint la température du point de réglage (SP), le temporisateur commence la compte à rebours du temps définit par le paramètre t i m e. Après le compte à rebours jusqu'à zéro, on règle l'alarme du temporisateur qui reste active jusqu'à le moment d'effacer le temporisateur.

Pour activer la fonction du temporisateur, on doit régler le paramètre tim r = o n. Pour indiquer l'état d'alarme dans une sortie, une des sorties o u t 2 …o u t 4 devrait être réglée à a L t r.

L'état du temporisateur / temps qui reste se montre avec l'indication "t" dans la première position. Pour la montrer, on doit appuyer sur la touche @ jusqu'à qu'elle apparaît dans la partie inférieure de l'écran (selon la fig. 13).

Le retour à la valeur de point de réglage de la configuration du fabricant s'effectue en 30 s. mais elle peut être changée ou désactivée utilisant le paramètre t o u t.

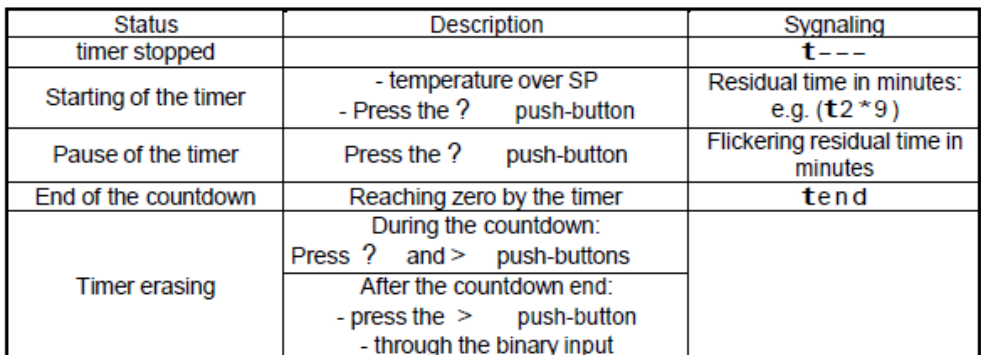

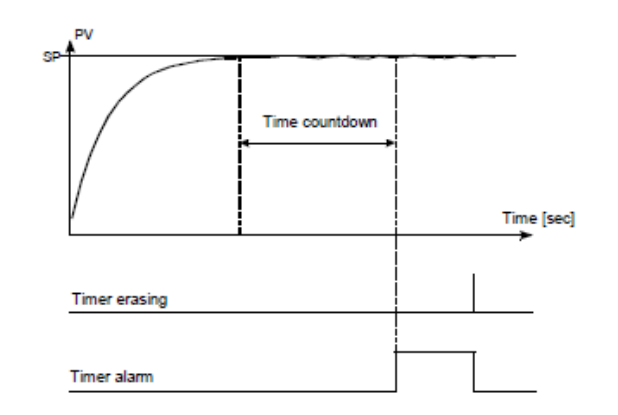

Fig.23. Principe d'opération du temporisateur

### **11. ENTRÉE DU TRANSFORMATEUR DE COURANT**

Après connecter le transformateur de courant (type CT-94-1), il est possible la mesure et l'écran de flux actuel à travers de la charge dirigée par la sortie 1.

La première sortie doit être du relais ou de la tension du type 0/5 V. Pour le compte à rebours actuel, le temps minimum de la sortie qui doit être d'au moins 200 ms.

La plage de travail du transformateur est égale à 0-50 A. Le courant du chauffage est montré avec la marque "a" dans la première position. Pour montrer le courant du chauffeur, on doit appuyer sur la touche @ jusqu'à qu'elle apparaît dans la partie inférieure de

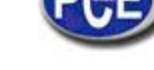

l'écran (comme dans la fig. 13). On peut effectuer le retour à la valeur de point de réglage du fabricant en 30 s. mais elle peut être changée ou désactivée à travers du paramètre t o u t.

Deux types d'alarmes associés avec l'élément de l'échauffement sont disponibles. L'alarme de dommage de l'élément de contrôle et l'alarme de la rupture du chauffage. L'alarme de dommage de l'élément de contrôle s'effectue à travers de la mesure de courant lorsque l'élément de contrôle est désactivé, cependant, l'alarme de rupture s'effectue lorsque l'élément de contrôle est activé.

La configuration d'alarme inclut le réglage du type d'alarme. Pour l'alarme du dommage du chauffage o u t 2 …o u t 3 =a L h b, et pour l'alarme du dommage de l'élément de contrôle o u t 2 …o u t 3 =a L o s

Les paramètres qui restent à régler sont l'alarme de la valeur de point de réglage h B s p, o S s p, h B H y, o S H y et hystérésis. Pour une détection correcte de l'alarme de rupture du chauffage, l'élément de chauffage ne peut pas être connecté après du contrôleur.

### **12. FONCTIONS ADDITIONNELLES**

### *12.1. Monitorage du signal de contrôle*

Le signal de contrôle du type de chauffage est montré avec la marque "h" dans la première position, le type de chauffage est montré avec la marque "C ", de l'ouverture de valve est montrée avec la marque "o" et la fermeture de la valve est montrée avec la marque "c". L'accès au signal de contrôle dépend de la configuration approprié du contrôleur. Pour montrer le signal de contrôle, on doit appuyer sur la touche @ jusqu'à le moment de son apparition dans l'écran inférieur (comme sur la fig. 13). N'effectuez pas le retour à la valeur de point de réglage du fabricant en 30 s. mais il peut être changé ou désactivé à travers du paramètre t o u t.

### *12.2. Contrôle manuel*

L'entrée au mode de contrôle est produit après appuyer sur la touche @ pendant la visualisation du signal de contrôle. Le contrôle manuel est signalisé à travers de la frappe de la diode LED. Le contrôleur interrompt le contrôle automatique et commence le contrôle manuel de sortie. La valeur du signal de contrôle est sur l'écran inférieur, précédée par le symbole "h" – pour la boucle principale et "C " – pour la boucle auxiliaire (refroidissement).

La touche @ sert pour le transit entre les boucles (si on sélectionne le mode de contrôle d'échauffement – refroidissement). Les touches ? et > servent à changer le signal de contrôle. Pour sortir du mode normal de fonctionnement, on doit appuyer simultanément sur les touches ? et >.

Dans le réglage du contrôle on-off dans la sortie 1 (paramètre PB=0), on peut régler le signal de contrôle en 0% ou 100% de la puissance, cependant, lorsque le paramètre PB est supérieur à zéro, on peut régler le signal de contrôle en tout valeur de la plage 0…100%.

### *12.3. Retransmission du signal*

La sortie continuelle peut être utilisée pour la retransmission de la valeur sélectionnée, par exemple pour l'enregistrement de la duplication de la température dans l'objet ou dans la valeur de point de réglage dans des fours multizones. La retransmission du signal, il est possible si les sorties 1 ou 2 sont du type continu. On commence le signal de retransmission à partir du réglage du paramètre o u t 2 à r e t r**.** D'une façon additionnelle, on doit régler la limite supérieure et inférieure du signal à retransmettre (a O l o et a O H i). La sélection du signal pour la retransmission s'effectue à travers du paramètre O f n. La méthode de comptage du paramètre de retransmission dans un signal analogique appropriée est montrée dans la figure 24.

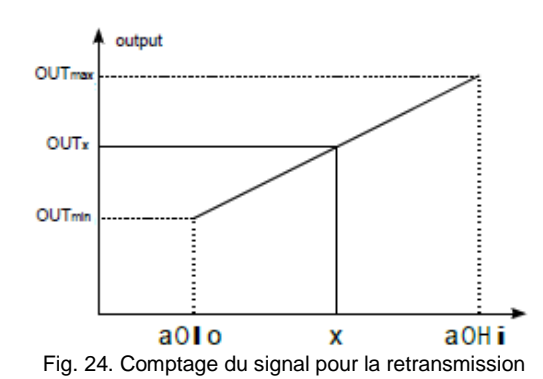

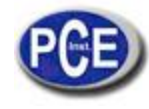

Le signal de sortie est calculé selon la formule suivante.

$$
wy_x = wy_{min} + (x - AoLo)\frac{wy_{max} - wy_{min}}{AoLo - Ao.Hi}
$$

Le paramètre à O I o peut être réglé comme supérieur à a O H i, mais le signal de sortie s'inversera alors.

#### *12.4.Régler le taux de changement de point – Début rapide*

La limitation du taux d'augmentation de température s'effectue à travers du changement graduel de la valeur du point de réglage. Cette fonction s'active après la connexion de l'alimentation du contrôleur et pendant le changement de la valeur du point de réglage. Cette fonction permet d'atteindre doucement à partir de la température actuelle à la valeur du point de réglage. On doit écrire la valeur d'augmentation dans le paramètre s P r r et l'unité de temps dans le paramètre r a m p. La taux d'augmentation est égale à zéro signifie que le début doux est désactivé.

#### *12.5.Filtre numérique*

Lorsque la valeur de mesure est instable, on peut connecter le filtre de passage bas.

On doit régler la constante plus basse du temps du filtre dans laquelle la valeur de mesure est stable. Une constante de temps haute peut produire une instabilité du contrôle.

On peut régler la constante de temps du filtre f i l t à partir de 0.2 jusqu'à 100 secondes.

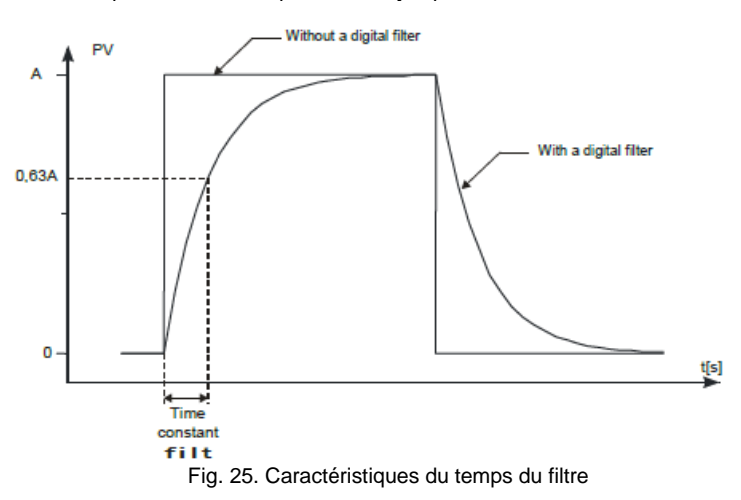

#### *12.6.***Réglage du fabricant**

Les réglages du fabricant peuvent être réglés pendant la connexion de l'alimentation maintenant les touches ? et > appuyées, jusqu'à que l'indicateur f a b r apparaissent sur l'écran supérieur.

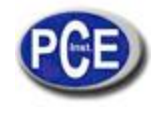

# **13. CONTRÔLE DE PROGRAMMATION**

## *13.1.* **Description des paramètres de contrôle de programmation**

Liste des paramètres de configuration

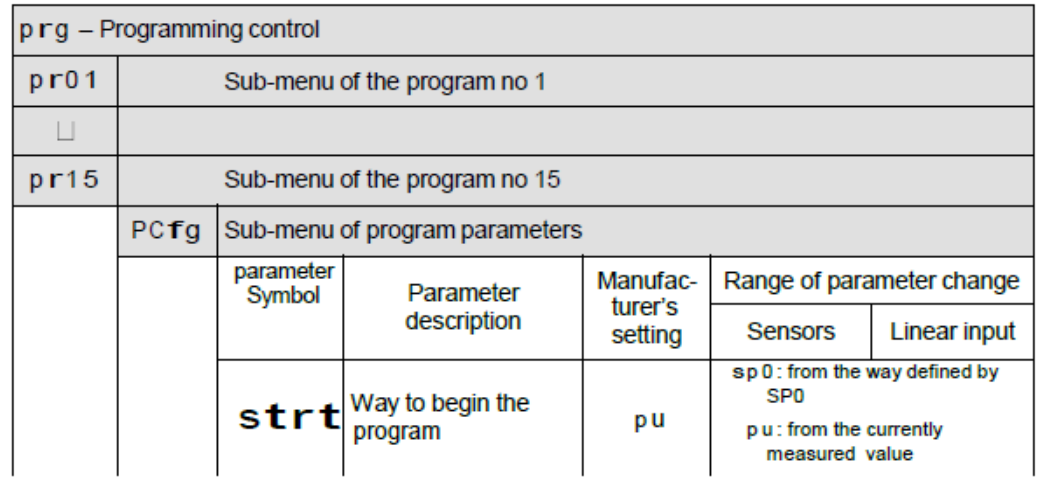

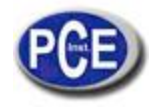

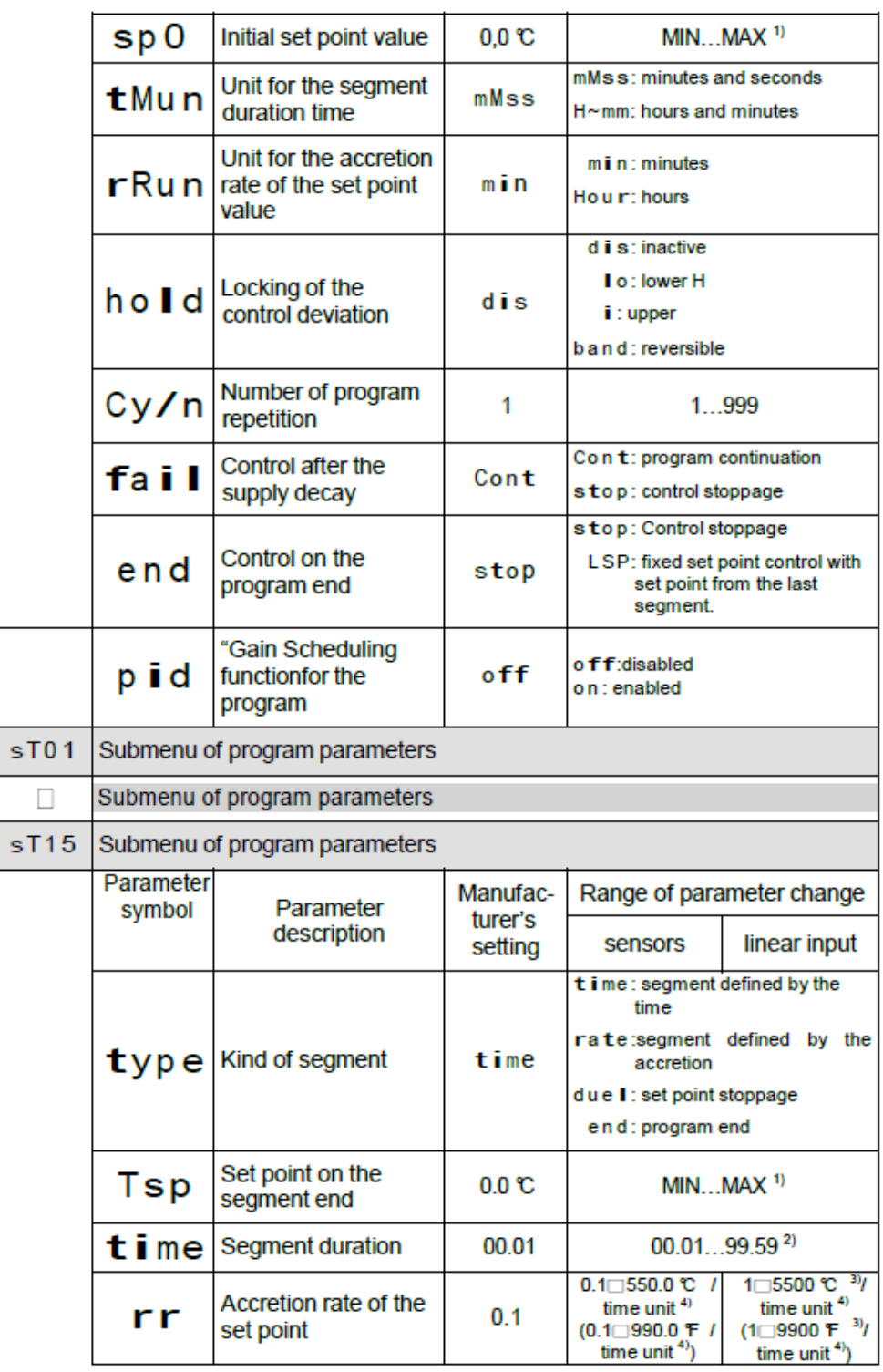

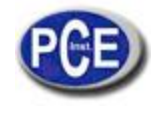

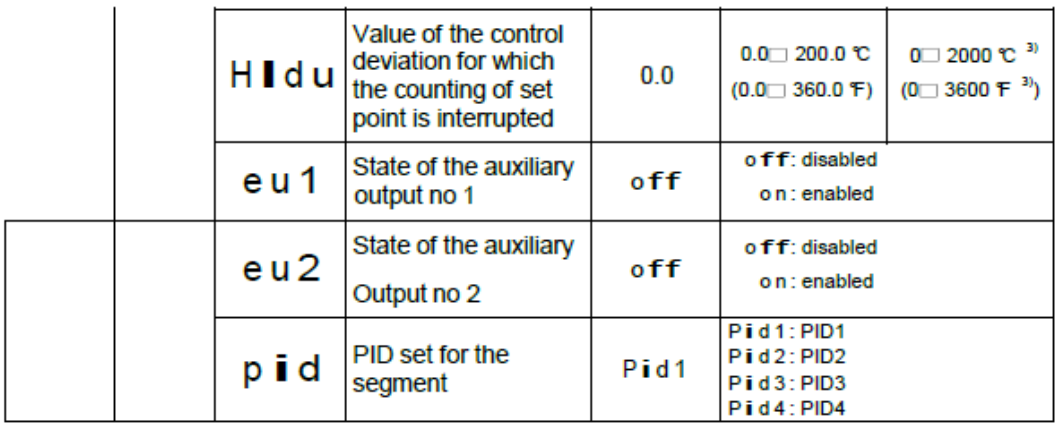

### *13.1. Définition des programmes de la valeur de point de réglage*

On peut définir 15 programmes. Le nombre maximum de segments dans le programme est égal à 15. Pour faire visible les paramètres associés avec le contrôle de programmation dans le manu, les paramètres s P m d doivent être réglés à p r g. Pour chaque programme, on doit régler les paramètres donnés dans le sous-menu des paramètres du programme. Pour chaque segment, vous devez sélectionner le type de segment et ensuite, les paramètres dépendant du type de segment selon la table 6. On doit aussi régler aussi l'état de sortie (seulement lorsque o u t 1…o u t 3 sont réglés à e u 1, e u 2) – paramètre e u 1, e u 2.

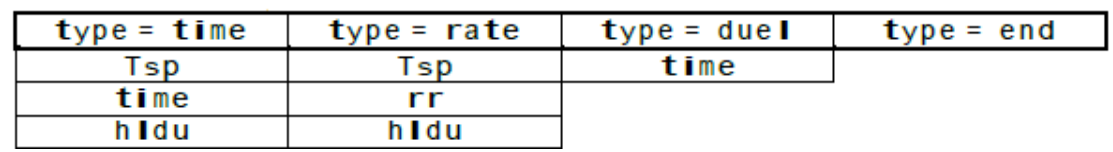

Liste des paramètres de configuration du segment

La fig. 26 et la table 7 représente un exemple du programme de la valeur de point de réglage. On suppose que dans le programme, la température dans l'objet doit augmenter à partir de la température initiale de l'objet jusqu'à 800ºC, avec le taux de 20ºC par minute, dans le blocage activé après la déviation.

Après, pendant 120 minutes, la température se maintient (blocage désactivé), après cela, la température doit diminuer à 50ºC pendant 100 minutes (blocage désactivé). Pendant le refroidissement de l'objet, on doit activer le ventilateur activé à la sortie auxiliaire nº 2 (paramètre o u t 2 réglé à e u 1).

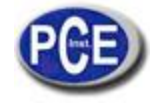

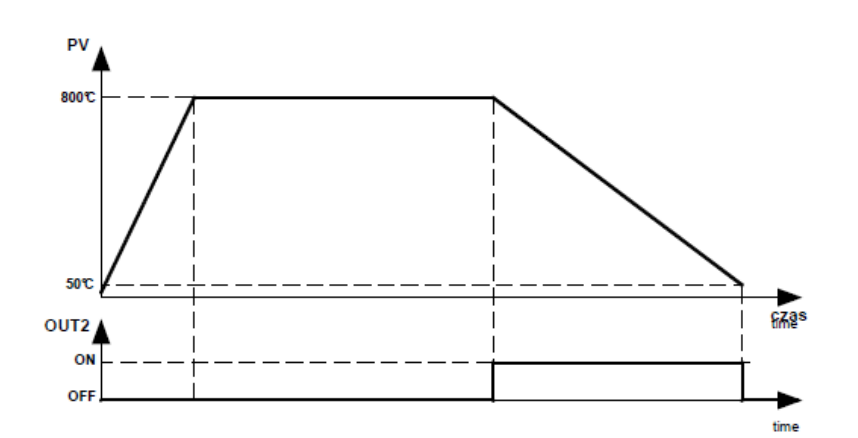

Fig. 26. Exemple de programme

Les valeurs du paramètre pour l'exemple ci-dessous

|      | Parameter | value        | Meaning                                                         |  |  |
|------|-----------|--------------|-----------------------------------------------------------------|--|--|
| PCfg | strt      | рu           | Start to count the set point value from the current temperature |  |  |
|      | tMun      | $H \sim m m$ | Time unit: hour, minute                                         |  |  |
|      | rRun      | min          | Unit for the accretion rate: minute                             |  |  |
|      | hold      | band         | Locking for the program: active - two-sided                     |  |  |
|      | Cy/n      |              | Number of program repetitions                                   |  |  |
|      | fail      | cont         | Program continuation after a supply decay                       |  |  |
|      | end       | stop         | Control stoppage after the program end                          |  |  |
| sT01 | type      | rate         | Kind of segment: accretion rate                                 |  |  |
|      | Tsp       | 800,0        | Target set point value: 800.0 ℃                                 |  |  |
|      | rr.       | 20,0         | Accretion rate 20.0 ℃ / minute                                  |  |  |
|      | hidu      | 50,0         | Active locking, when the deviation exceeds 50.0 °C              |  |  |
|      | e u 1     | o ff         | Output 2 as the auxiliary output Ev1: disabled                  |  |  |
| sT02 | type      | duel         | Kind of segment: stoppage of set point value                    |  |  |
|      | time      | 02.00        | Segment time 2h00 = 120 minutes                                 |  |  |
|      | e u 1     | o f f        | Output 2 as the auxiliary output Ev1 - disabled                 |  |  |
| sT03 | type      | time         | Kind of segment: accretion time                                 |  |  |
|      | Tsp       | 50,0         | Target set point value: 50.0 ℃                                  |  |  |
|      | time      | 01.40        | Segment time 1h40 = 100 minutes                                 |  |  |
|      | hidu      | 0,0          | Inactive locking                                                |  |  |
|      | e u 1     | o n          | Output 2 as the auxiliary output Ev1: enabled                   |  |  |
| sT04 | type      | end          | Kind of segment: program end                                    |  |  |
|      | eu 1      | off          | Output 2 as the auxiliary output Ev1: disabled                  |  |  |

### *13.3 Contrôle du programme de la valeur du point de réglage*

Lorsqu'on règle le paramètre s P m d à p r g, le contrôleur surveille l'objet selon le changement de la valeur de point de réglage dans le temps selon le programme donné. Avant de commencer le contrôle avec la valeur de point de réglage variable, on doit sélectionner le programme requis (paramètre / p r g).

Pour initier le programme, on doit appuyer sur les touches ? et > lorsque l'inscription s t o p apparaît dans la partie inférieure de l'écran (fig. 27).

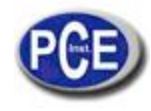

Le point qui brille dans le coin droit de l'écran inférieur signifie que le contrôle de programmation prend beaucoup de temps. Pendant la durée du programme, on peut montrer les paramètres du programme effectué, par exemple, l'état du programme, le numéro du segment d'opération, le nombre de cycles qui continuent à être effectués encore, le temps qui continue dans le segment, le temps qui reste à la fin du segment, le temps qui reste à la fin du programme.

Lorsque le programme est terminé, le point s'en va ou le programme est rétablit si le numéro de répétition du programme C y / n est supérieur à 1. Après terminer le contrôle, les sorties auxiliaires sont dans l'état défini par les paramètres – l'état de sortie pour le segment réglé comme à la fin du programme. Lorsque le paramètre h o l d (blocage dans le programme) est réglé à l o, H i ou bande et la valeur du blocage h l d u dans le segment d'opération est supérieur à zéro, alors, la taille de la déviation du contrôle est surveillée (valeur de point de réglage moins la valeur mesurée). Pour h o l d =l o le blocage est actif, lorsque la valeur mesurée est au-dessus de la valeur du point de réglage est réduite à travers de la valeur de blocage. Pour h o l d =H i le blocage est actif, lorsque la valeur de mesure dépasse la valeur de point de réglage à travers de la valeur de réglage. Pou H o l d =b a n d, le blocage est actif, ainsi que pour le blocage supérieur et inférieur. Si le blocage est actif, alors, le comptage pour la valeur de point de réglage s'interrompt et le point dans le coin supérieur droit clignote. Le contrôleur est surveillé selon la dernière valeur de point de réglage calculée.

### **14. INTERFACE RS-485 AVEC PROTOCOLE MODBUS**

### *14.1. Introduction*

Le contrôleur PCE-RE72 est équipé avec une interface de série dans un standard RS-485 avec le protocole de communication asynchrone MODBUS.

Combinaison des paramètres de l'interface de série pour le contrôleur PCE-RE72:

- Adresse du dispositif: 1..247,
- Taux de transmission: 4800, 9600, 19200, 38400, 57600 bit/s,
- Mode d'opération: RTU,
- Unité d'information: 8N2, 8E1, 8O1, 8N1,
- Format de données: entier (16 bit), float (32 bit), float (2x16 bit),

Temps de réponse maximum: 500 ms, Nombre maximum d'enregistrements de lecture/écriture par un cadre: 116.

El contrôleur PCE-RE72 effectue les suivantes fonctions du protocole:

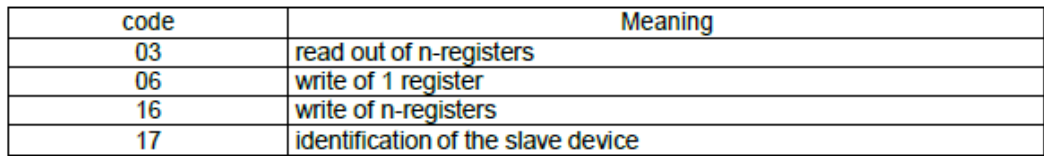

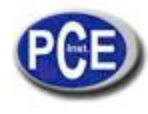

### *14.2. Codes d'erreur*

Si le contrôleur reçoit une demande avec une erreur de transmission ou erreur de checksum, la demande sera ignorera. Pour une demande synthétiquement correcte mais avec les valeurs incorrectes, le contrôleur enverra une réponse incluant le code d'erreur. Les codes d'erreur possible et leurs significations sont présentés dans la table 9.

Codes d'erreur

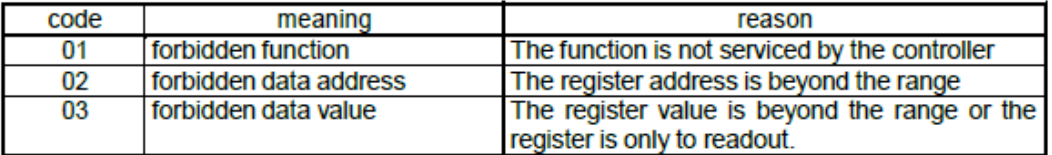

### *14.3.Carte d'enregistrement*

Carte d'enregistrement des groupes du registre

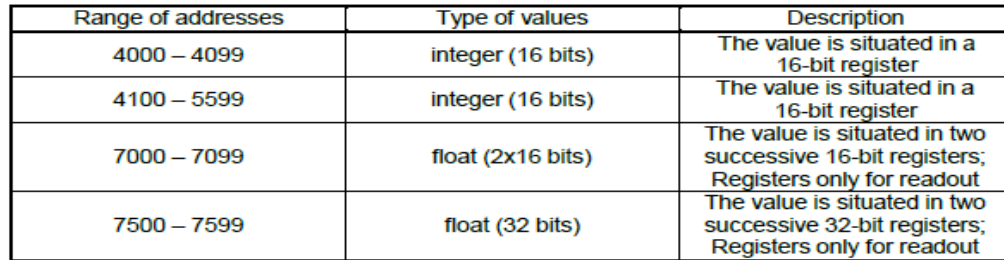

Dans le contrôleur, les données sont placées dans des registres de 16-bit. La liste d'enregistrements pour l'écriture et lecture sont présentés sur la table 11.

L'opération "R-" – signifie possibilité de lecture et l'opération

"RW" signifie possibilité de lecture et d'écriture.

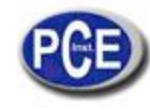

Carte d'enregistrements à partir de l'adresse 4000 de la commune de la contraste de la Table 11

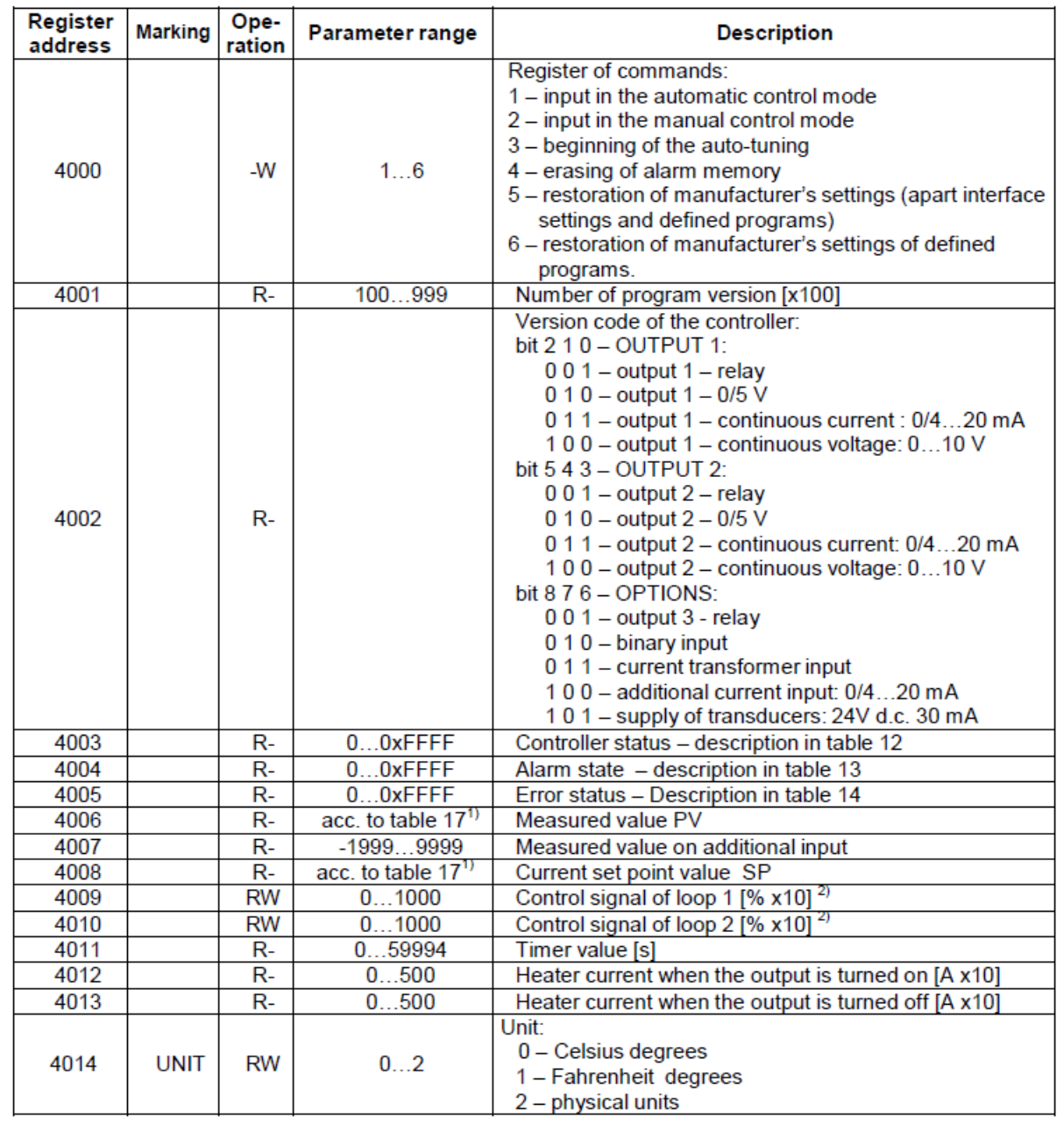

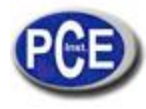

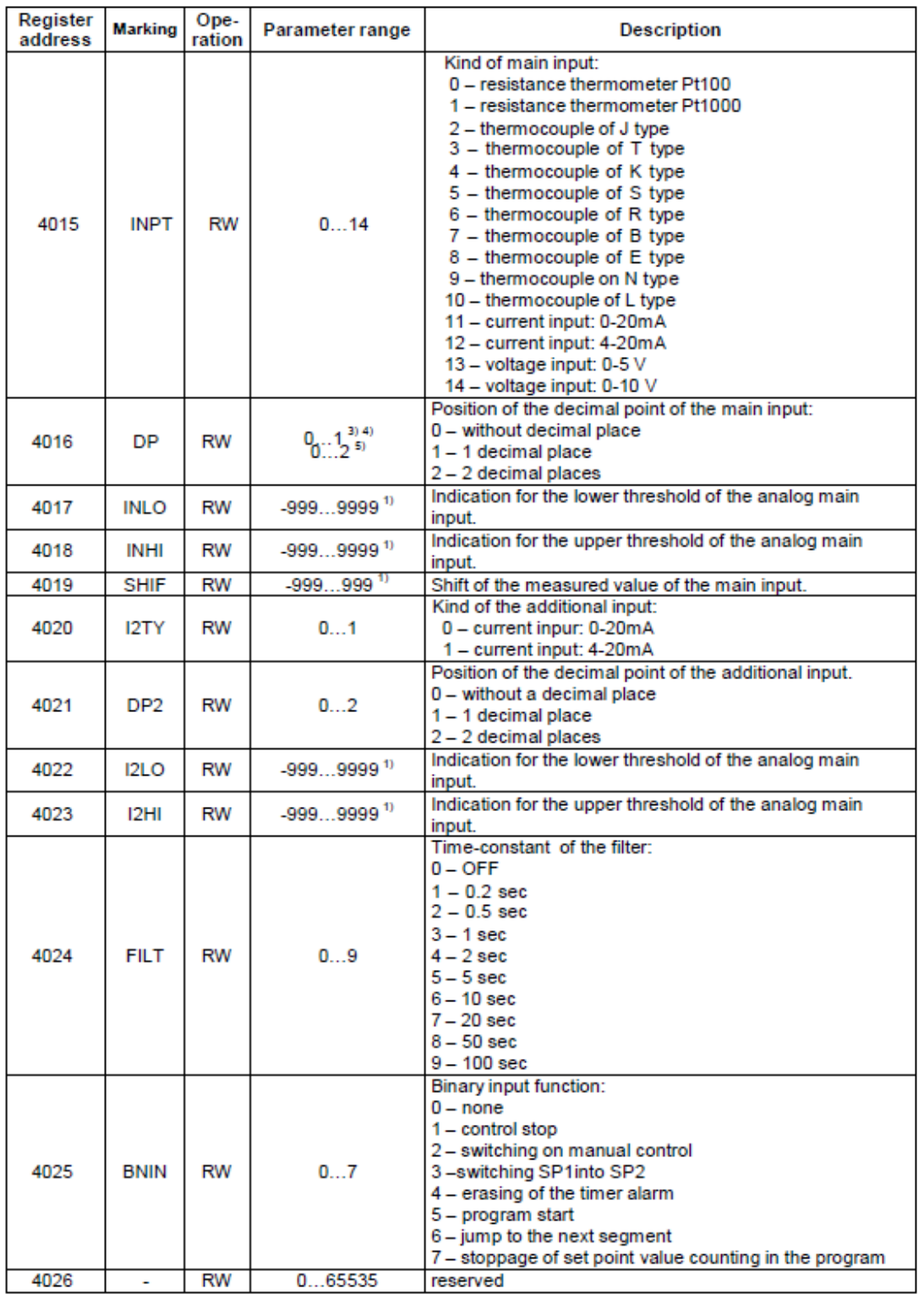

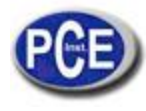

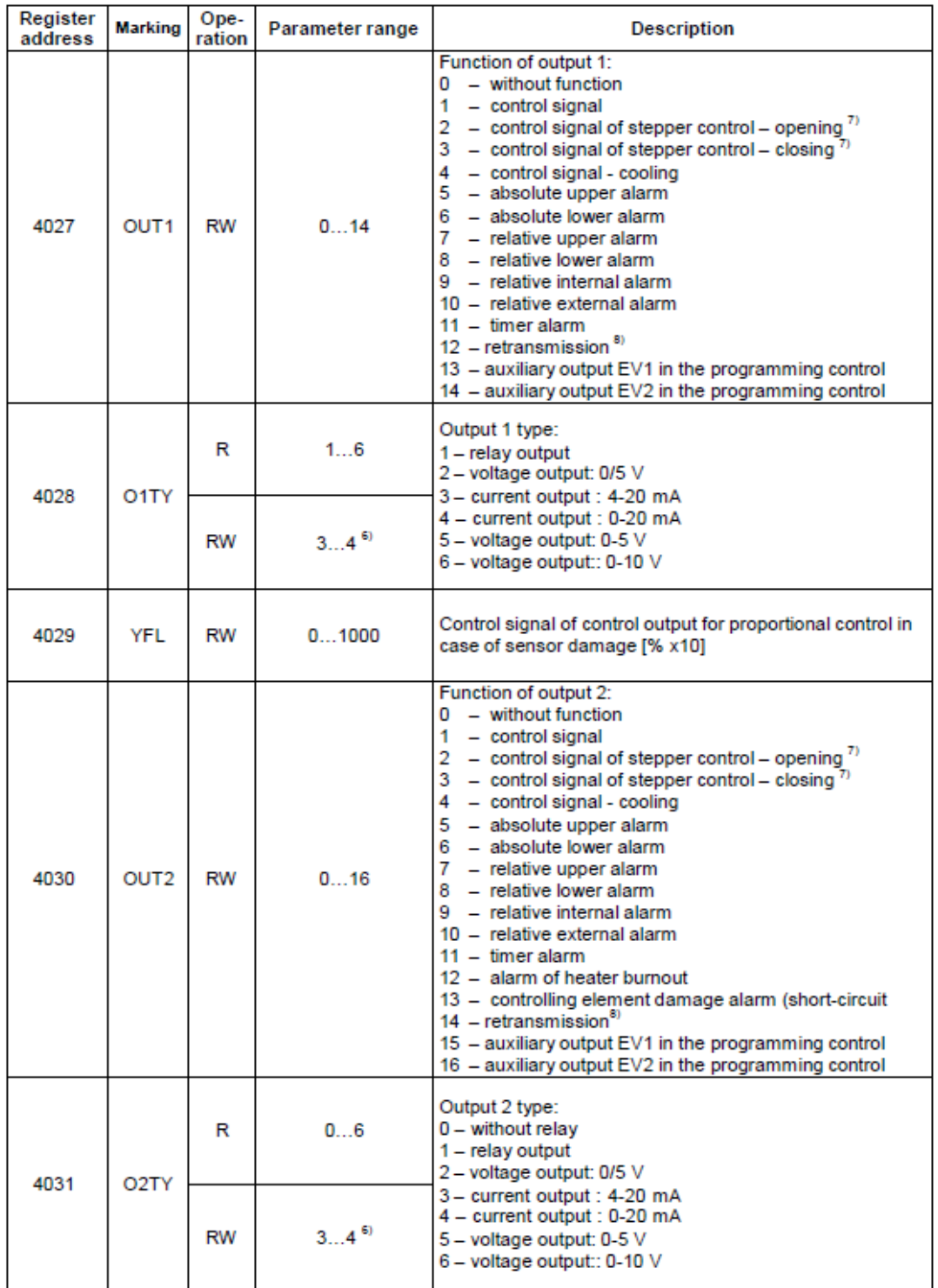

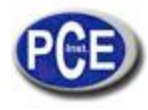

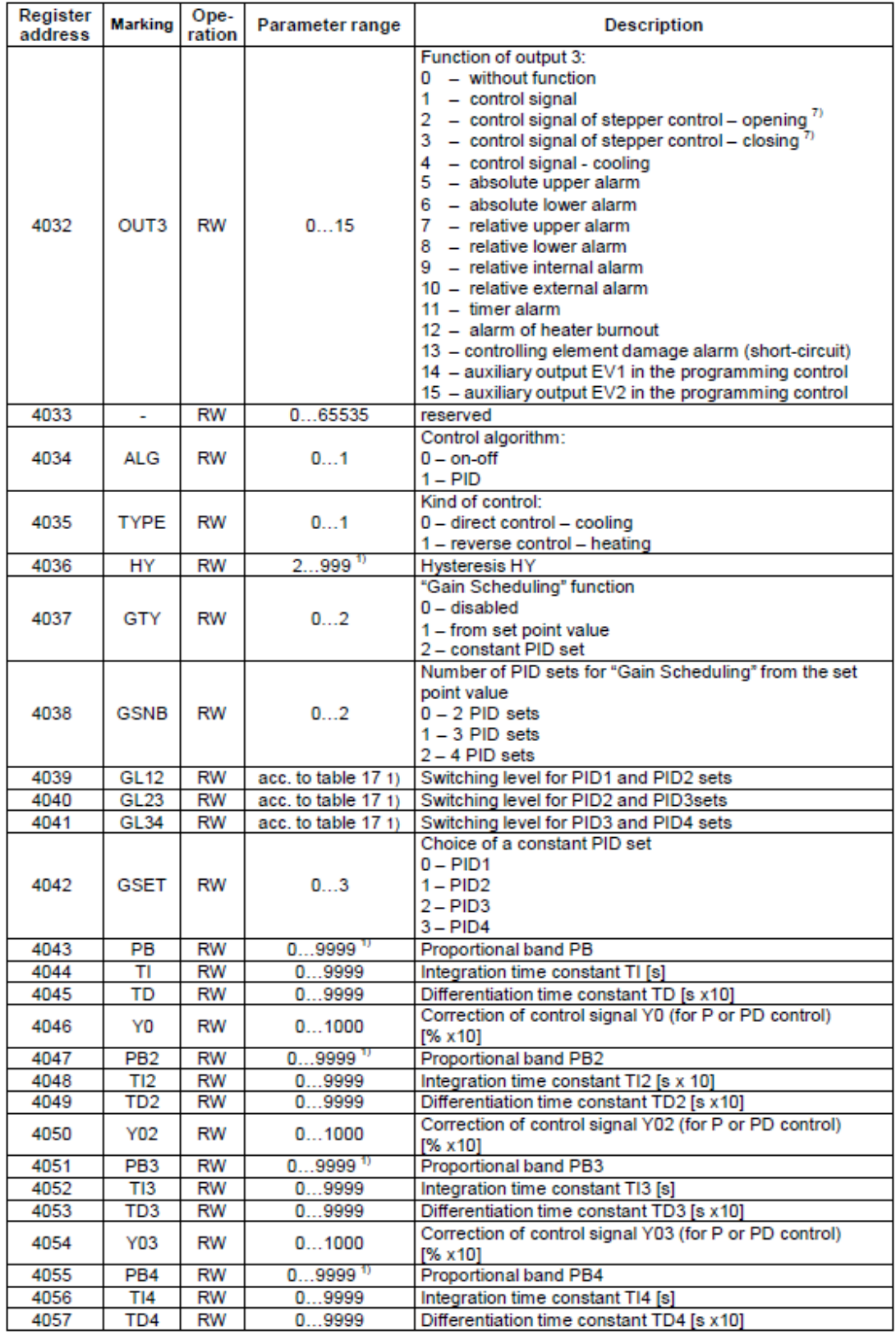

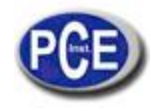

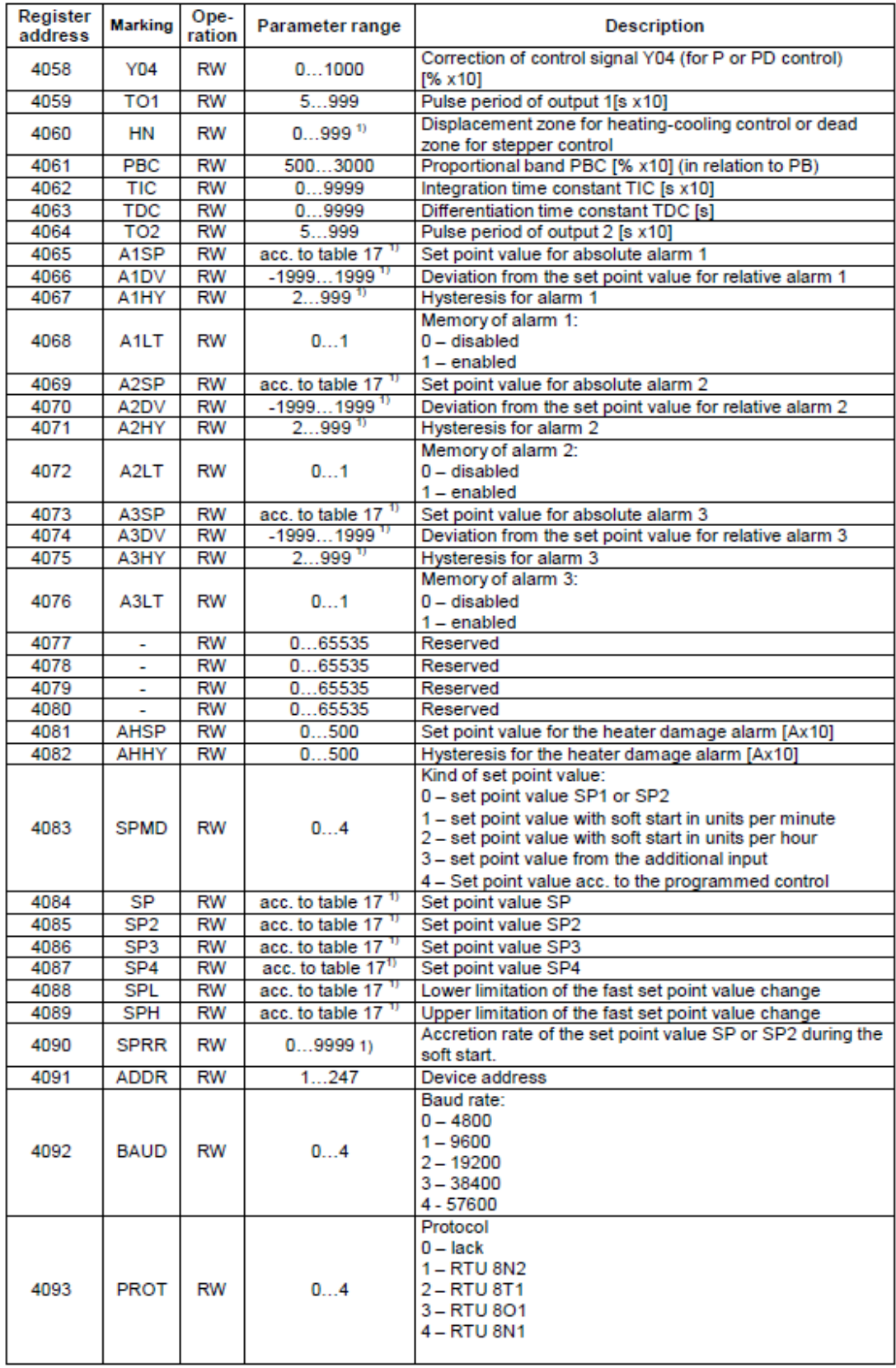

39

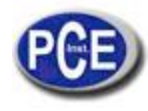

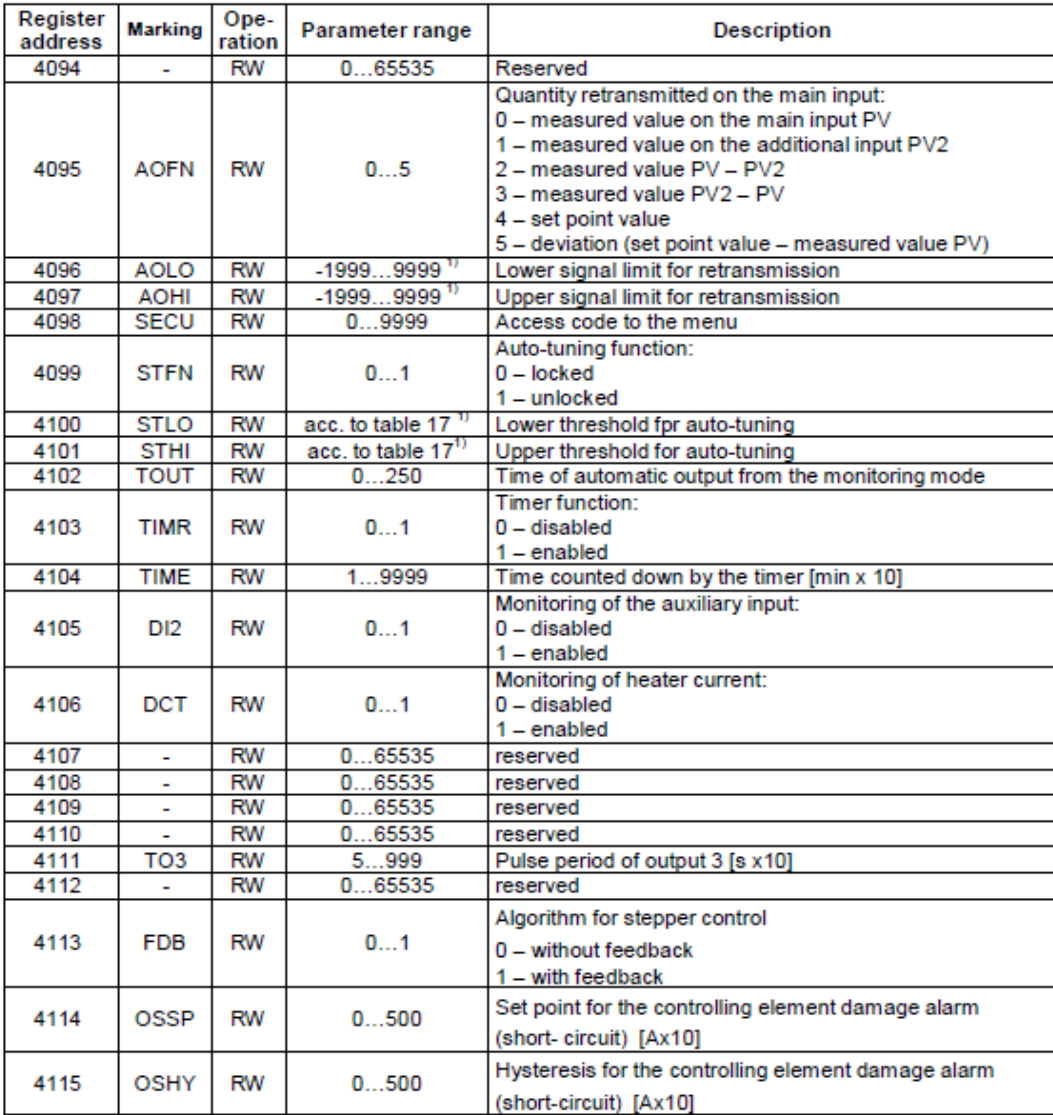

 $1)$  Valeur avec la position du point décimal défini par les bits 0 et 1 dans l'enregistrement 4003.

- <sup>2)</sup> Paramètre de seulement écriture dans le mode d'opération manuelle
- $3)$  Fait allusion aux entrées du thermomètre de résistance
- 4) Fait allusion aux entrées thermocouples
- 5) Fait allusion aux entrées linéaires
- <sup>6)</sup> Plage d'écriture pour la sortie de courant continu
- $7)$  Fait allusion à la sortie 1 du type binaire
- $8)$  Fait allusion à la sortie 1 du type continu.

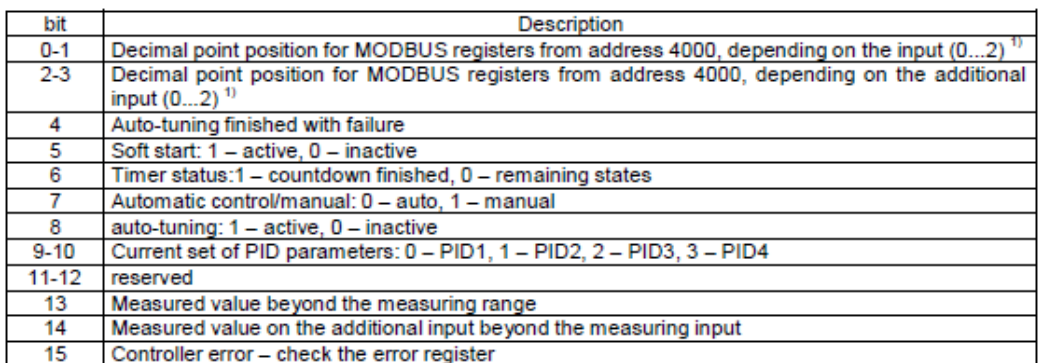

1) Pour les entrées du capteur la valeur est égale à 1, pour les entrées linéaires, la valeur dépend du paramètre dp (enregistrement 4023)

#### Enregistrement 4004 –état d'alarme Table 13

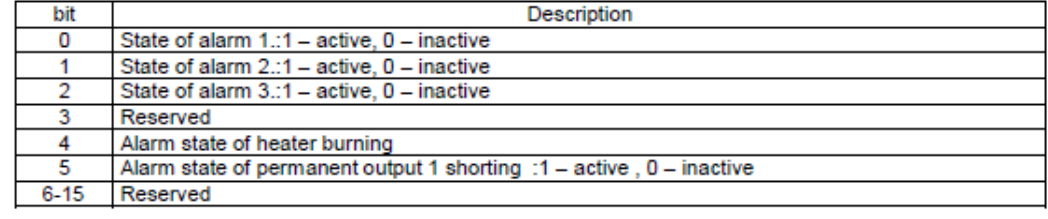

Enregistrement 4005 – enregistrement d'erreur Table 14

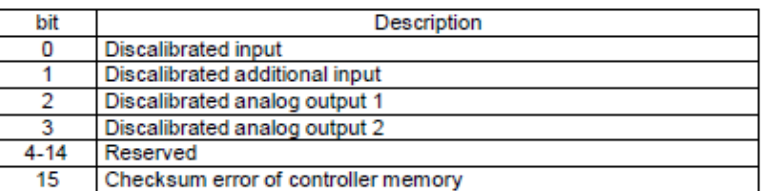

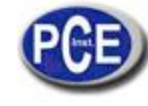

#### Carte d'enregistrement à partir de l'adresse 4150

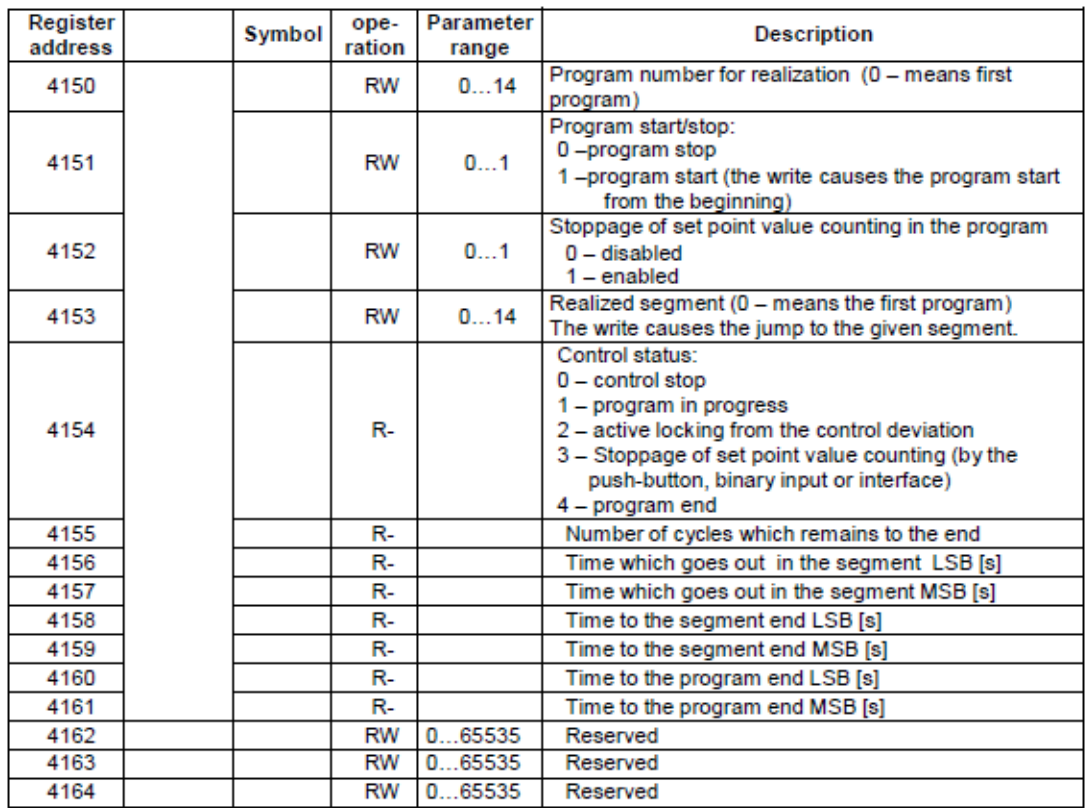

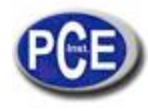

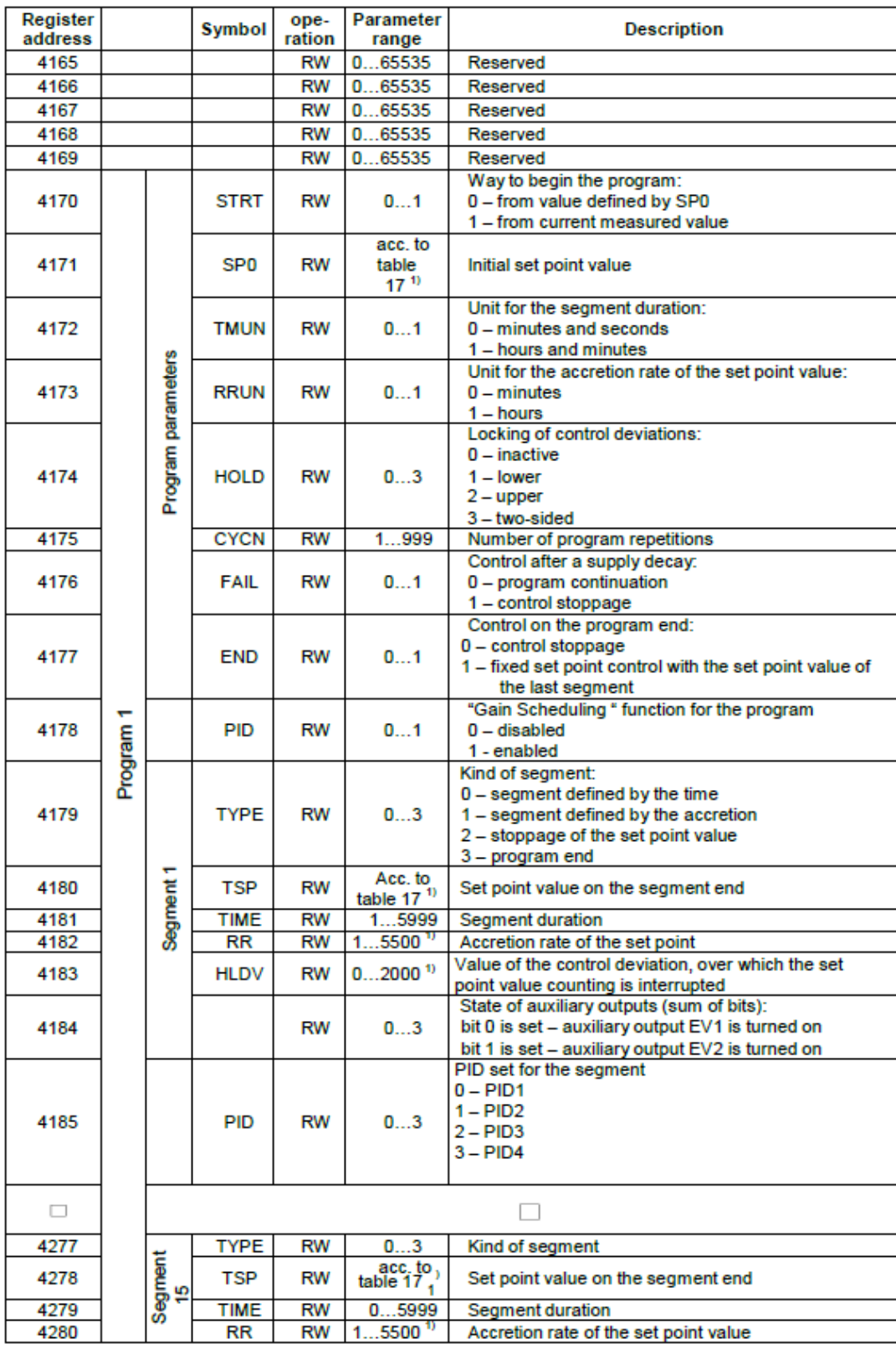

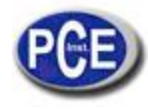

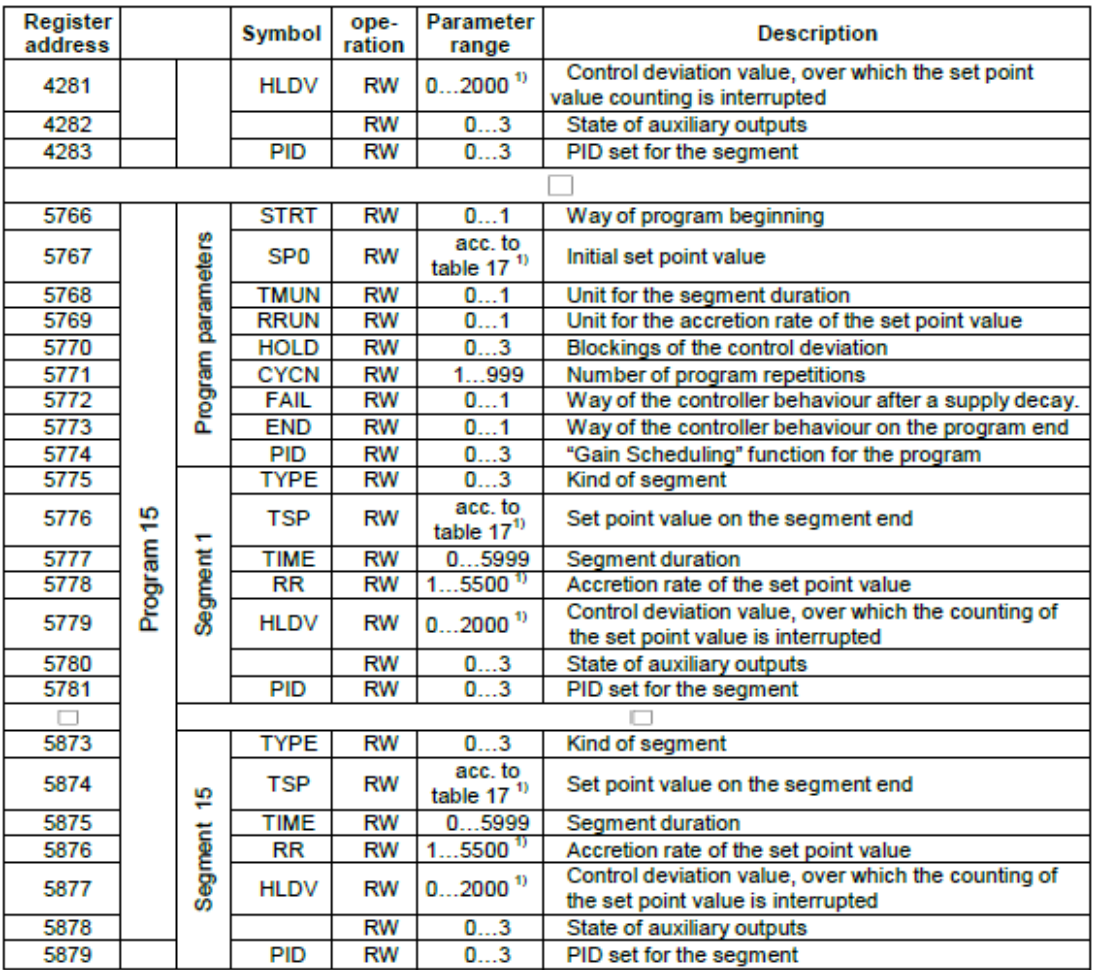

1) Valeur avec la position du point décimal définie par les bits 0 et 1 dans l'enregistrement 4002.

Carte d'enregistrements à partir de l'adresse 7000 i 7500

![](_page_43_Picture_26.jpeg)

![](_page_44_Picture_1.jpeg)

#### Plages d'entrée

![](_page_44_Picture_53.jpeg)

![](_page_44_Picture_54.jpeg)

# **15. MISE À JOUR DU LOGICIEL**

La fonction permet l'actualisation du logiciel à partir de l'ordinateur avec le logiciel LPCon préalablement implémenté avec le contrôleur PCE-RE72 (à partir de la version du logiciel 2.00). Le logiciel LPCon est gratis et les fichiers de mise à jour sont disponible[s. O](http://www.lumel.com.pl/)n requiert le convertisseur RS485 connecté à l'USB de l'ordinateur pour la mise à jour, par exemple: le convertisseur PD10.

![](_page_44_Picture_55.jpeg)

![](_page_44_Picture_56.jpeg)

![](_page_44_Figure_10.jpeg)

![](_page_44_Figure_11.jpeg)

![](_page_45_Picture_1.jpeg)

**Avertissement!** Avant d'effectuer la mise à jour, les réglages actuels du contrôleur devraient être enregistrés avec le logiciel LPCon, car quand le logiciel est mis à jour, les réglages par défaut du contrôleur se rétabliront.

Après démarrer le logiciel LPCon dans le port COM, on doit régler le taux de bauds, le mode de transmission et l'adresse. On peut l'effectuer dans le menu *Options.* Ensuite, le contrôleur PCE-RE72 devrait être sélectionné dans la section *Dispositif.* Appuyez sur l'icône *Charge* pour lire et enregistrer les réglages actuels. Ouvrez la fenêtre *Lumel Updater* (LU) – figure 28b dans la section *Updating->Updating of devices firmware.*  Appuyez sur *Connect*. Le progrès de la mise à jour est montré dans la section Messages. Le texte *Port opened* apparaît lorsqu'on ouvre correctement le port. Vous pouvez mettre le contrôleur dans le mode de mise à jour de deux manières: à distance dans la section LU (avec les réglages de LPCon – port, taux de bauds, mode de transmission et adresse) ou activant l'alimentation lorsque vous appuyez sur @. Le message b o o t sur l'écran supérieur indique la disponibilité de la mise à jour. LU montrera le message "Device found" avec le nom et la version actuelle du firmware. Utilisant la touche … vous devrez sélectionner un fichier valide. Si le fichier est correct, on montrera le message *File opened, ensuite, appuyez sur la touche Send*. Pendant la mise à jour du firmware les leds dans la barre graphique supérieure indique le progrès du processus. Si la mise à jour du firmware est correcte, le dispositif commence le mode normal de fonctionnement et il se montre le message *Done*. Fermez LU et ensuite appuyez sur la touche *Send* pour restaurer les paramètres lus préalablement. La version actuelle du firmware peut être vérifiée lorsque le contrôleur est allumé.

**Avertissement!** Une chute d'alimentation pendant la mise à jour du firmware pourrait endommager d'une façon permanente le contrôleur.

![](_page_45_Picture_92.jpeg)

### **16. SIGNALISATION D'ERREUR**

![](_page_46_Picture_1.jpeg)

### **17. DONNÉES TECHNIQUES**

**Signaux d'entrée ………………………………………..selon la table19**

Signaux d'entrée et plages de mesure Table 19

![](_page_46_Picture_136.jpeg)

 $^{1)}$  L'erreur intrinsèque est associé avec la plage de mesure: 200...1767 °C (392  $\Box$ 3212.6 °F)

#### **Erreur intrinsèque de la valeur réelle de mesure**

%, pour les entrées du thermomètre de résistance,

%, pour les entrées des capteurs thermocouples (0.5% – pour B, R, S); 0.2% □ 1 chiffre, pour les entrées linéaires

#### **Flux actuel à travers du capteur du thermomètre de résistance**…………………………....0.22 mA

**Temps de mesure** ..........................................0.2 s

#### **Résistance d'entrée:**

-

Pour l'entrée de tension................150 k□ 

#### **Détection d'erreur dans le circuit de mesure:**

thermocouple, Pt100, Pt1000.............dépassement de la plage de mesure

- 
- 
- 
- ...................................plus de 22 mA

#### **Entrée additionnelle:**

- Erreur intrinsèque de la valeur réelle de mesure ………..................... ...0.3% ± 1 chiffre
- Temps de mesure……………… 0.5 s. Résistance d'entrée……… 100 Ω

**Plage de réglage des paramètres du contrôleur:** Voir la table 1

**Entrée binaire**..................................................sin tension

![](_page_47_Picture_1.jpeg)

![](_page_47_Picture_171.jpeg)

![](_page_48_Picture_1.jpeg)

#### **Erreurs additionnelles dans les conditions de fonctionnement nominales produites par:**

- Compensation des changements de température dans la jonction froide du thermocouple….. 2 C,
- Changement de température ambiante................... 100% de la valeur d'erreur intrinsèque /10 K.

#### **Requises de sécurité selon EN 61010-1**

- Catégorie d'installation...... III,
- Degré de pollution…………………………. 2
- Tension maximum de fonctionnement de phase à terre:
- Pour les circuits d'alimentation, sorties…………..300 V
- Pour les circuits d'entrée ……………………. 50 V
- Altitude sur le niveau de la mer…………………..< 2000 m

#### **Compatibilité électromagnétique**

- Immunité au bruit................................selon la norme EN 61000-6-2 Émissions de bruit……………… selon la norme EN 61000-6-4

![](_page_49_Picture_1.jpeg)

# **18. CODES DE VERSION DU CONTRÔLEUR**

![](_page_49_Picture_169.jpeg)

1) Seulement si un relais ou une tension de 0/5 V est aussi sélectionnée dans la sortie 1.

2) Seulement après l'acceptation du fabricant.

#### **Exemple de commande**

Le code: **PCE-RE72 – 1.2.2.1.00.E.7** signifie: **PCE-RE72** – contrôleur du type PCE-RE72,

- **1** sortie 1: relais
- **2** sortie 2: tension 0/ 5 V
- **2** option avec sortie binaire
- **1** alimentation: 85…253 V a.c./d.c.
- **00** version standard
- **E** documentation et description en anglais
- **1** avec un certificat d'inspection de qualité.

![](_page_50_Picture_1.jpeg)

### **19. MAINTENANCE AND GUARANTEE**

Le contrôleur PCE-RE72 ne requière aucune maintenance périodique.

Dans le cas d'un fonctionnement incorrect:

**Dans la période de 18 mois à partir de la date d'achat:**

Vous devez retirer le contrôleur de son installation et le renvoyer ay département de contrôle de qualité du fabricant. Si l'unité a été utilisée selon la notice d'emploi, le fabricant garantit sa réparation complètement gratis.

#### **Après la période de garantie:**

Vous devez envoyer le contrôleur pour sa réparation dans un atelier de réparations certifié. Ne démontez pas la carcasse car cela peut annuler la garantie attribuée

**Grâce à notre politiqué de confidentialité, nous nous réservons le droit d'effectuer des changements dans le dessin et spécifications dans tous nos produits et d'appliquer des avances techniques ainsi que de modifier la notice d'emploi sans avis préalable.** 

Sur ce lien vous aurez une vision de la technique de mesure: https://www.pce-instruments.com/french/instruments-de-mesure-kat\_130035\_1.htm

Sur ce lien vous trouverez une liste de balances: [https://www.pce-instruments.com/french/balan](http://www.pce-france.fr/instruments-de-mesure.htm)ces-et-bascules-kat\_130037\_1.htm

Sur ce lien vous aurez une vision de la technique de régulation et contrôle: [https://www.pce-instruments.com/](http://www.pce-france.fr/mesureurs.htm)french/r\_gulation-et-contr\_le-kat\_153729\_1.htm

Sur ce lien vous aurez une vision de la technique de laboratoire: [https://www.pce-instruments.com](http://www.pce-france.fr/balances.htm)/french/laboratoire-kat\_153730\_1.htm

**ATTENTION: "Cet appareil ne possède pas de protection ATEX, il ne doit donc pas être utilisé dans des atmosphères potentiellement explosives (poudres, gaz inflammables)."** 

[https://www.pce-instrumen](http://www.pce-instruments.com/)ts.com